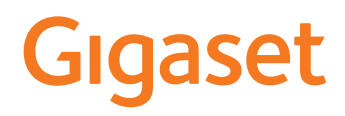

# **E390** HX

Informationen zum Telefonsystem: Ausführliche und aktuellste Bedienungsanleitung Ihres Gigaset-Telefons [www.gigaset.com/manuals](https://www.gigaset.com/manuals)

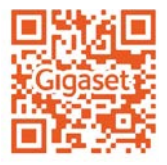

Dokumentation zu Ihrer Basis/Ihrem Router

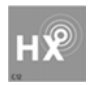

#### <span id="page-1-0"></span>**Gigaset HX – Das universelle Mobilteil**

Mit Ihrem Gigaset HX-Mobilteil haben Sie ein hochwertiges, multifunktionales und zukunftssicheres Gerät erworben.

Sie können Ihr Mobilteil an vielen verschiedenen DECT-Basen verwenden.

#### **An einer Gigaset-Basis**

Schließen Sie Ihr HX-Mobilteil an eine Gigaset-Basis an und nutzen Sie die vielfältigen Leistungsmerkmale in gewohnter Gigaset-Qualität.

Ist Ihre Gigaset-Basis IP-fähig, können Sie außerdem mit Ihrem HX-Mobilteil Wideband-Gespräche in höchster Sprachqualität führen (HDSP).

In dieser Anleitung sind alle Funktionen aufgeführt/beschrieben, die Ihnen an Ihrem HX-Mobilteil zur Verfügung stehen. Die vollständige Funktionalität an Gigaset-Basen wird in der jeweiligen Anleitung Ihres Gigaset-Systems beschrieben.

Alle Gigaset-Bedienungsanleitungen finden Sie unter vww.gigaset.com/manuals

#### **An einem DECT/GAP-Telefon oder -Router anderer Hersteller**

Natürlich funktioniert das Mobilteil auch an DECT/GAP-Telefonen anderer Hersteller sowie an DECT-Routern. Ausführliche Informationen unter  $\rightarrow$  [www.gigaset.com/compatibility](https://www.gigaset.com/compatibility)

#### **An DECT-Routern mit CAT-iq 2.0**

Ihr Gigaset HX-Mobilteil ist nach dem DECT/CAT-iq 2.0 Standard zertifiziert. Dadurch ist auch der Betrieb an einem DECT-Router mit CAT-iq-Funktionalität möglich.

Funktionen des Mobilteils an einem CAT-iq-Router (u. a.):

- voller Zugriff auf das zentrale Telefonbuch im Router als auch auf das im Mobilteil integrierte lokale Telefonbuch,
- komfortabel telefonieren und Anruflisten nutzen,
- mehrere Leitungen und Rufnummern nutzen (der jeweilige Funktionsumfang ist Länder-, Netz- und Router-abhängig)
- exzellente Audio-Qualität genießen (zertifizierte HD-Voice™-Qualität).
- **→** Details finden Sie in der jeweiligen Bedienungsanleitung Ihres Routers.

Weitere Informationen zu Ihrem HX-Mobilteil finden Sie unter  $\rightarrow$  [www.gigaset.com/hx](https://www.gigaset.com/hx)

Details zur Funktionalität des Mobilteils an verschiedenen Basen und Routern finden Sie unter [www.gigaset.com/compatibility](https://www.gigaset.com/compatibility)

### Inhalt

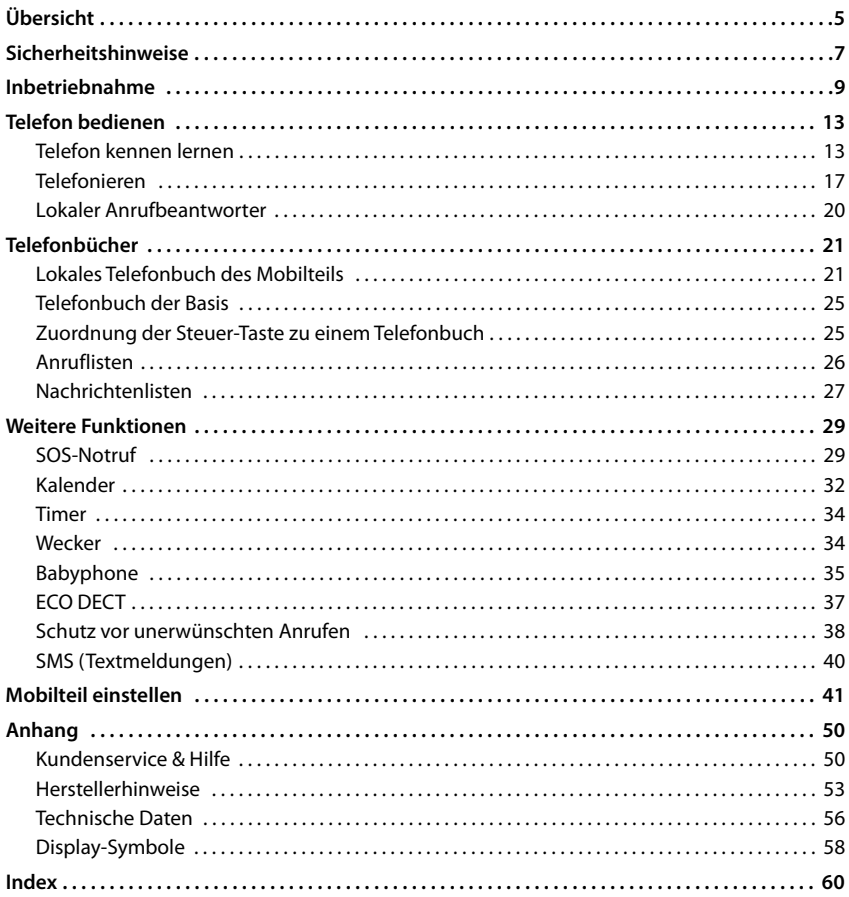

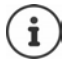

Nicht alle in der Bedienungsanleitung beschriebenen Funktionen sind in allen Ländern und bei allen Netzanbietern verfügbar.

#### **Ausführliche Informationen**

Zum Telefonsystem, wenn das Mobilteil an einer Gigaset-Basis angeschlossen ist:

Bedienungsanleitung Ihres Gigaset-Telefons

Zum Telefonsystem, wenn das Mobilteil an einer anderen Basis/einem Router angeschlossen ist:

Dokumentation zu Ihrer Basis/Ihrem Router

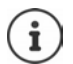

Alle Gigaset-Bedienungsanleitungen erhalten Sie im PDF-Format:

[www.gigaset.com/manuals](https://www.gigaset.com/manuals)

# **Übersicht**

<span id="page-4-0"></span>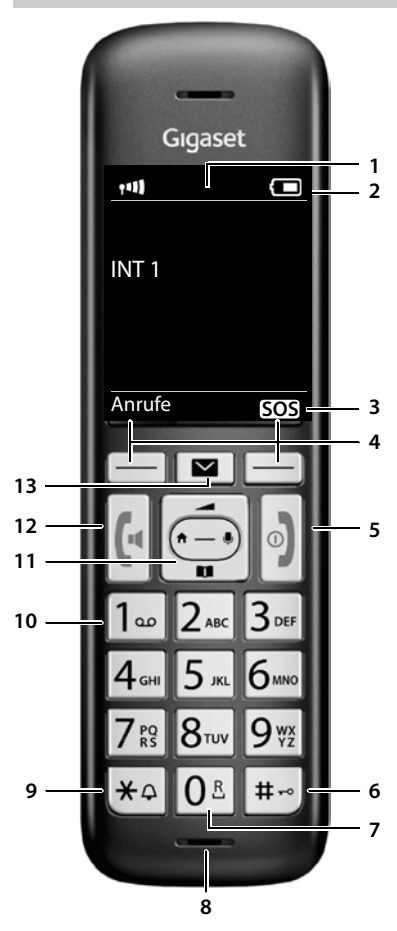

- <span id="page-4-9"></span><span id="page-4-5"></span>**1 Display**
- **2 Statusleiste (** $\rightarrow$  **[S. 58](#page-57-1))** Symbole zeigen aktuelle Einstellungen und Betriebszustand des Telefons an
- **3 Display-Taste SOS**

SOS-Funktion einrichten, SOS auslösen

<span id="page-4-10"></span><span id="page-4-8"></span><span id="page-4-7"></span><span id="page-4-4"></span><span id="page-4-3"></span><span id="page-4-2"></span>**4** Display-Tasten ( $\rightarrow$  S. 14) verschiedene Funktionen, abhängig von der Bediensituation **5 Auflegen-Taste / Ein-/Aus-Taste** Gespräch beenden; Funktion abbrechen; eine Ebene zurück  **kurz** drücken zurück in Ruhezustand; Mobilteil ein-/ausschalten  **lang** drücken **6 Raute-Taste / Sperr-Taste** Tastensperre ein-/ausschalten; Wahlpause eingeben  **lang** drücken Wechsel zwischen Groß-, Klein- und Ziffernschreibung  **kurz** drücken **7 R-Taste** Rückfrage (Flash) **lang** drücken **8 Mikrofon 9 Stern-Taste** Klingeltöne ein-/ausschalten **lang** drücken Tabelle der Sonderzeichen öffnen; von Impulswahl auf Tonwahl umschalten  **kurz** drücken **10 Taste 1** Anrufbeantworter/Netz-Anrufbeantworter anwählen  **lang** drücken 11 Steuer-Taste / Menü-Taste ( $\rightarrow$  [S. 13\)](#page-12-2) Menü öffnen; in Menüs und Eingabefeldern navigieren; Funktionen aufrufen **12 Abheben-Taste** / **Freisprech-Taste** Gespräch annehmen; angezeigte Nummer wählen; zwischen Hörer- und Freisprechbetrieb umschalten; SMS senden; Wahlwiederholungsliste öffnen  **kurz** drücken Wählen einleiten **lang** drücken 13 Nachrichten-Taste ( $\rightarrow$  [S. 27\)](#page-26-1) Zugriff auf die Anruf- und Nachrichtenlisten; **blinkt**: neue Nachricht oder neuer Anruf

<span id="page-4-6"></span>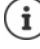

<span id="page-4-11"></span><span id="page-4-1"></span>Wenn mehrere Funktionen aufgelistet sind, ist die Tastenfunktion abhängig von der Bediensituation.

Ihr Gerät kann in Form und Farbe von der Darstellung abweichen.

### **Darstellung in der Bedienungsanleitung**

Q

Warnungen, deren Nichtbeachtung zu Verletzungen von Personen oder Schäden an Geräten führen.

Wichtige Information zur Funktion und zum sachgerechten Umgang oder zu Funktionen, die Kosten verursachen können.

Voraussetzung, um die folgende Aktion ausführen zu können.

Zusätzliche hilfreiche Informationen.

#### **Tasten**

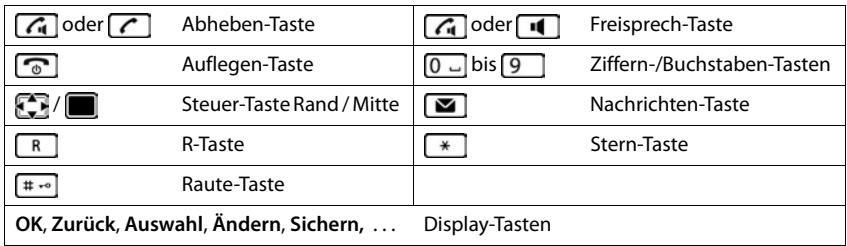

#### **Prozeduren**

**Beispiel:** Automatische Rufannahme ein-/ausschalten:

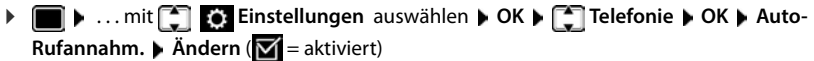

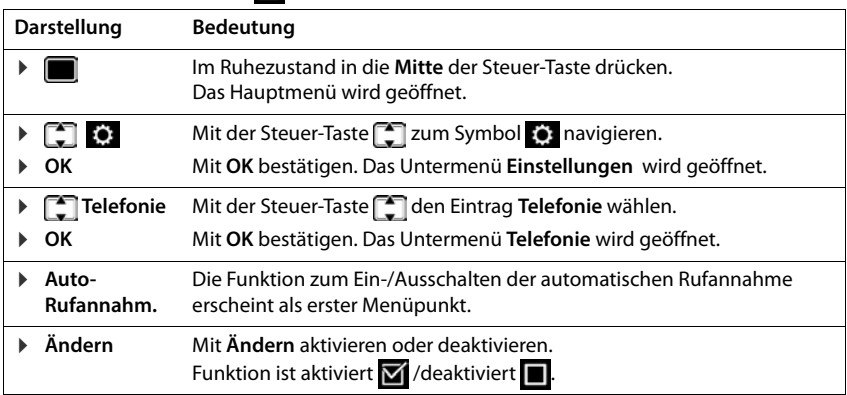

# **Sicherheitshinweise**

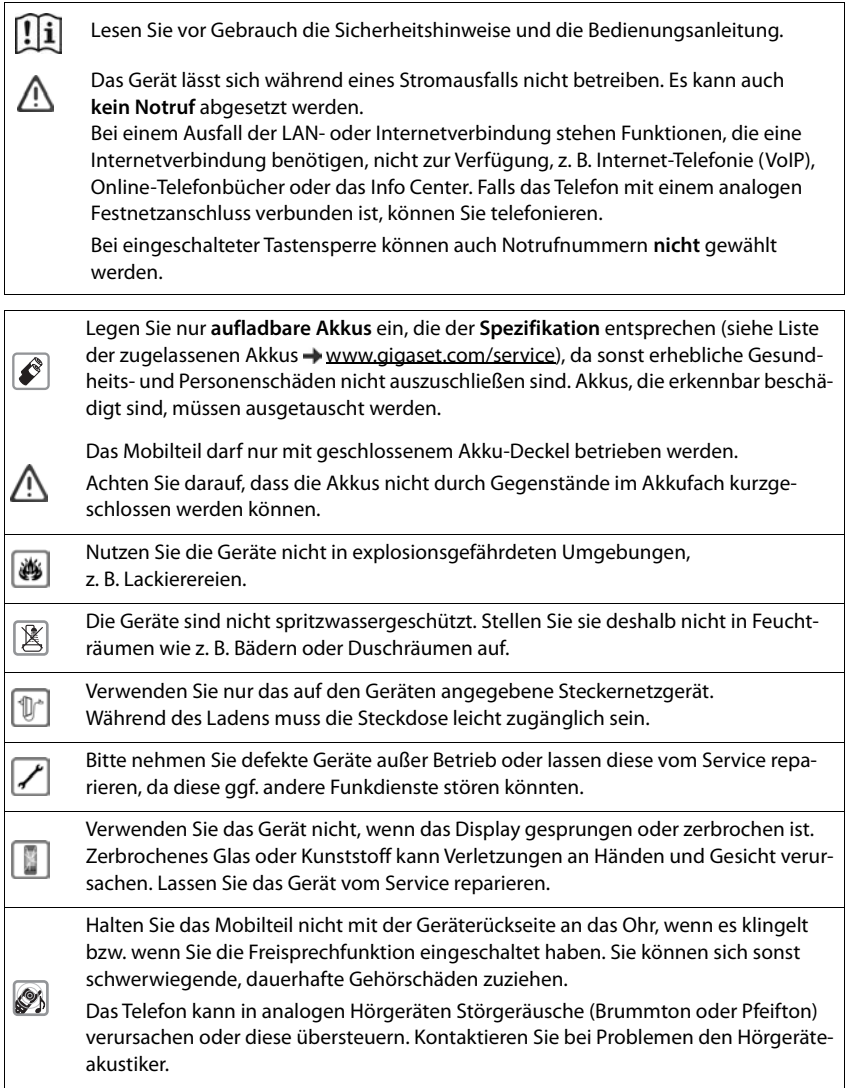

<span id="page-7-0"></span>Kleine Zellen und Batterien, die verschluckt werden könnten, außerhalb der Reichweite von Kindern aufbewahren. Verschlucken kann zu Verbrennungen, Perforation von Weichgewebe und Tod führen. Schwere Verbrennungen können innerhalb von 2 Stunden nach dem ۹ Verschlucken auftreten. Im Falle des Verschluckens einer Zelle oder Batterie ist sofort ärztliche Hilfe in Anspruch zu nehmen. Medizinische Geräte können in ihrer Funktion beeinflusst werden. Beachten Sie die technischen Bedingungen des jeweiligen Umfeldes, z. B. Arztpraxis. Falls Sie medizinische Geräte (z. B. einen Herzschrittmacher) verwenden, informieren Ū Sie sich bitte beim Hersteller des Gerätes. Dort kann man Ihnen Auskunft geben, inwieweit die entsprechenden Geräte immun gegen externe hochfrequente Energien sind (für Informationen zu Ihrem Gigaset-Produkt siehe "Technische Daten").

### <span id="page-8-1"></span>**Inbetriebnahme**

### <span id="page-8-3"></span><span id="page-8-0"></span>**Verpackungsinhalt**

- ein **Mobilteil**,
- ein Akkudeckel.
- zwei Akkus,
- eine Ladeschale mit Steckernetzgerät,
- eine Bedienungsanleitung

Die Ladeschale ist für den Betrieb in geschlossenen, trockenen Räumen mit einem Temperaturbereich von +5 °C bis +45 °C ausgelegt.

Das Telefon nie den Einflüssen von Wärmequellen, von direkter Sonneneinstrahlung und von anderen elektrischen Geräten aussetzen.

Das Telefon vor Nässe, Staub, aggressiven Flüssigkeiten und Dämpfen schützen.

Normalerweise hinterlassen die Gerätefüße keine Spuren an der Aufstellfläche. Angesichts der Vielfalt der bei Möbeln verwendeten Lacke und Polituren kann es jedoch nicht ausgeschlossen werden, dass beim Kontakt Spuren auf der Abstellfläche verursacht werden.

Dieses Gerät ist nur zur Montage in einer Höhe von max. 2 m geeignet.

#### <span id="page-8-2"></span>**Ladeschale anschließen**

- ▶ Flachstecker des Steckernetzgeräts anschließen 1.
- ▶ Steckernetzgerät in die Steckdose stecken 2.

Stecker von der Ladeschale wieder abziehen:

- ▶ Steckernetzgerät vom Stromnetz trennen.
- ▶ Entriegelungsknopf<sup>3</sup> drücken.
- **Elachstecker abziehen** 4.

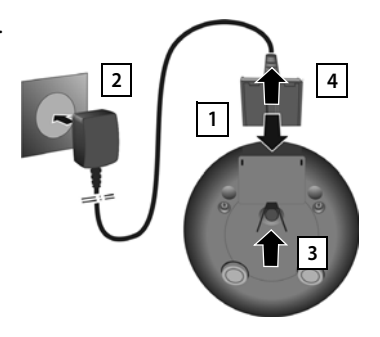

### <span id="page-9-2"></span>**Mobilteil in Betrieb nehmen**

Das Display ist durch eine Folie geschützt. **▶ Schutzfolie abziehen!** 

#### **Akkus einlegen**

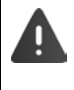

<span id="page-9-0"></span>Nur aufladbare Akkus verwenden, da sonst erhebliche Gesundheits- und Sachschäden nicht auszuschließen sind. Es könnte z. B. der Mantel der Akkus zerstört werden oder die Akkus könnten explodieren. Außerdem könnten Funktionsstörungen oder Beschädigungen des Gerätes auftreten.

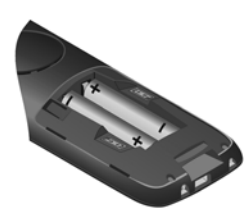

▶ Akkus einsetzen (Einlegerichtung +/- siehe Bild).

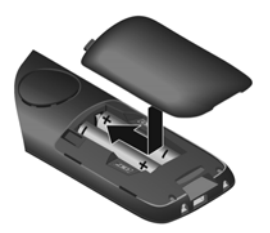

- ▶ Akkudeckel von oben einsetzen.
- ▶ Deckel zuschieben bis er einrastet.

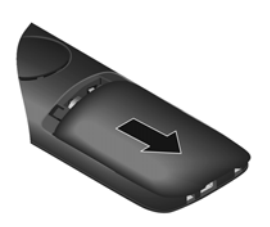

Akkudeckel wieder öffnen:

¤ Mit dem Fingernagel in die Nut oben am Deckel greifen und Deckel nach unten schieben.

#### <span id="page-9-1"></span>**Akkus laden**

▶ Die Akkus vor der ersten Benutzung in der Ladeschale vollständig aufladen.

Die Akkus sind vollständig aufgeladen, wenn das Blitzsymbol im Display erlischt.

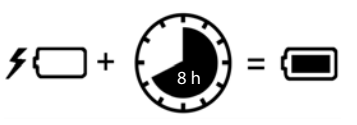

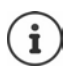

Die Akkus können sich während des Aufladens erwärmen. Das ist ungefährlich.

Die Ladekapazität der Akkus reduziert sich technisch bedingt nach einiger Zeit.

#### **Display-Sprache ändern**

<span id="page-10-2"></span>Display-Sprache ändern, falls eine unverständliche Sprache eingestellt ist.

- ▶ Mitte der Steuer-Taste adrücken.
- **▶** Die Tasten 8 und 5 langsam nacheinander drücken ... das Display zur Spracheinstellung erscheint, die eingestellte Sprache (z. B. **English**) ist markiert ( $\bigcap$  = ausgewählt).
- $\triangleright$  Andere Sprache auswählen:  $\triangleright$  Steuer-Taste  $\begin{bmatrix} 1 \\ 1 \end{bmatrix}$ drücken, bis im Display die gewünschte Sprache markiert ist, z. B. **Francais** rechte Taste direkt unter dem Display drücken, um die Sprache zu aktivieren.

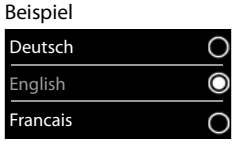

**▶ In den Ruhezustand zurückkehren: ▶ Auflegen-Taste <b>den** lang drücken

#### <span id="page-10-0"></span>**Mobilteil anmelden (basisabhängig)**

Die Anmeldung muss **sowohl** an der Basis **als auch** am Mobilteil eingeleitet werden. Beides muss **innerhalb von 60 Sek.** erfolgen.

#### **An der Basis / Am Router**

- 
- Gigaset-Basis: ¤ Anmelde-/Paging-Taste an der Basis **lang** drücken (ca. 3 Sek.).
- 
- Andere Basis/Router:  $\longrightarrow$  Informationen zur Anmeldeprozedur  $\rightarrow$  Dokumentation zu Ihrer Basis / Ihrem Router

#### **Am Mobilteil**

▶ **E And And And And And And And And And And And And And And And And And And And And And And And And And And And And And And And And And And And An teil anmelden**  $\triangleright$  **OK** . . . eine anmeldebereite Basis wird gesucht  $\triangleright$  . . . falls angefordert: System-PIN eingeben (Lieferzustand bei Gigaset-Basen: **0000**) **OK**

Nach erfolgreicher Anmeldung wechselt das Mobilteil in den Ruhezustand. Im Display wird die interne Nummer des Mobilteils angezeigt, z. B. **INT 1**. Andernfalls wiederholen Sie den Vorgang.

Ein Mobilteil kann an bis zu vier Basen angemeldet werden.

**▶ ■ ▶ ... mit <a>** Einstellungen auswählen ▶ OK ▶ <a>
B</a>
Anmeldung ▶ OK

Basiswechsel: **Basisauswahl MCK Mullet Basis** oder Beste Basis auswählen **Auswahl** (  $\bigcirc$  = ausgewählt)

> <span id="page-10-1"></span>**Beste Basis:** Das Mobilteil wählt die Basis mit dem besten Empfang aus, sobald es die Verbindung zur aktuellen Basis verliert.

Mobilteil abmelden (basisabhängig):

▶ Mobilteil abmelden ▶ OK . . . das verwendete Mobilteil ist ausgewählt . . . mit ggf. anderes Mobilteil auswählen **OK** . . . ggf. System-PIN eingeben **OK** . . . Abmeldung mit **Ja** bestätigen

Ist das Mobilteil noch an anderen Basen angemeldet, wechselt es auf die Basis mit dem besten Empfang (**Beste Basis**).

#### <span id="page-11-0"></span>**Datenschutzhinweis**

Wird das Gerät über eine IP-Basis oder einen Router mit dem Internet verbunden, nimmt es automatisch Kontakt zum Gigaset Support Server auf und sendet regelmäßig gerätespezifische Informationen. Diese werden z. B. für Firmware-Updates oder zum Bereitstellen von Internet-Diensten verwendet.

Weitere Informationen zu den gespeicherten Daten:  $\rightarrow$  [www.gigaset.com](https://www.gigaset.com)

#### <span id="page-11-1"></span>**Datum und Uhrzeit einstellen**

Datum und Uhrzeit einstellen, damit eingehenden Anrufen Datum und Uhrzeit korrekt zugeordnet werden und der Wecker genutzt werden kann.

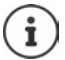

Datum und Uhrzeit sind über die Basis eingestellt. An einer IP-fähigen Basis kann Datum und Uhrzeit auch über einen Zeitserver im Netz eingestellt werden.

Wenn die Basis dies zulässt, können Sie Datum und Uhrzeit manuell über das Mobilteil einstellen.

¤ Display-Taste **Zeit** drücken

oder, wenn Datum und Uhrzeit bereits eingestellt sind:

**▶ ■ ▶ ... mit**  $\bullet$  **Einstellungen** auswählen ▶ OK ▶ **Datum und Uhrzeit**  $\blacktriangleright$  **OK** 

Die aktive Eingabeposition blinkt  $\blacktriangleright$  ... mit **Eingabeposition** ändern ▶ ... mit <a>[2]</a>zwischen den Eingabefeldern wechseln

Datum eingeben:

▶ ... mit HITag, Monat und Jahr 8-stellig eingeben.

Uhrzeit eingeben:

▶ ... mit HI Stunden und Minuten 4-stellig eingeben.

Einstellung speichern:

¤ Display-Taste **Sichern** drücken. . . . im Display wird **Gespeichert** angezeigt und ein Bestätigungston wird ausgegeben

Zurück in den Ruhezustand:

▶ Auflegen-Taste *o* lang drücken

#### **Das Telefon ist jetzt einsatzbereit!**

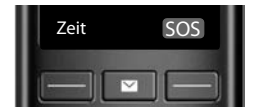

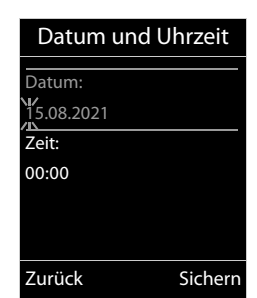

### <span id="page-12-7"></span>**Telefon bedienen**

### <span id="page-12-1"></span><span id="page-12-0"></span>**Telefon kennen lernen**

### <span id="page-12-5"></span>**Mobilteil ein-/ausschalten**

- <span id="page-12-4"></span>Einschalten:  $\rightarrow$  an ausgeschaltetem Mobilteil Auflegen-Taste **a** lang drücken
- Ausschalten:  $\rightarrow$  im Ruhezustand des Mobilteils Auflegen-Taste **[600]** lang drücken

Wenn Sie ein ausgeschaltetes Mobilteil in die Ladeschale stellen, schaltet es sich automatisch ein.

### <span id="page-12-6"></span>**Tastensperre ein-/ausschalten**

Die Tastensperre verhindert das unbeabsichtigte Bedienen des Telefons.

Tastensperre ein- bzw. ausschalten:  $\mathbf{F} = \mathbf{F} \cdot \mathbf{G}$  lang drücken

Tastensperre eingeschaltet: Im Display erscheint das Symbol O-

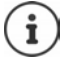

Wird ein Anruf am Mobilteil signalisiert, schaltet sich die Tastensperre automatisch aus. Sie können den Anruf annehmen. Nach Gesprächsende schaltet sich die Sperre wieder ein.

Bei eingeschalteter Tastensperre können auch Notrufnummern nicht gewählt werden.

### <span id="page-12-2"></span>**Steuer-Taste**

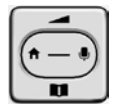

Die Steuer-Taste dient zum Navigieren in Menüs und Eingabefeldern und situationsabhängig zum Aufruf bestimmter Funktionen.

Im Folgenden ist die Seite der Steuer-Taste schwarz markiert (oben, unten, rechts, links), die in der jeweiligen Bediensituation zu drücken ist, z. B. **Für** "rechts auf die Steuer-Taste drücken" oder **in die Mitte der Steuer-Taste drücken**".

#### **Im Ruhezustand**

<span id="page-12-3"></span>Telefonbuch öffnen **kurz** drücken Hauptmenü öffnen oder Liste der Mobilteile öffnen

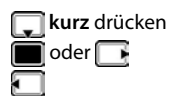

#### **In Untermenüs, Auswahl- und Eingabefeldern**

Funktion bestätigen

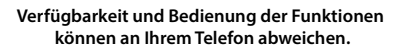

#### **Während eines Gesprächs**

Telefonbuch öffnen

Mikrofon stumm schalten

Interne Rückfrage einleiten

Sprachlautstärke für Hörer- bzw. Freisprechmodus ändern

### **Verstärker-Funktion**

Während eines Gesprächs bzw. beim Anhören einer Sprachnachricht die Lautstärke für **Hörer**  oder **Lautsprecher** sehr laut stellen.

 $\triangleright$  Steuer-Taste  $\blacksquare$  drücken  $\triangleright$  Steuer-Taste  $\blacksquare$  so oft drücken, bis die höchste Stufe erreicht ist.

Die Extra-Laut-Einstellung gilt nur für die Dauer des Gesprächs.

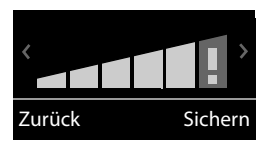

Bei höchster Stufe überschreitet das Mobilteil die in CAT-iq2.0 definierte maximale Lautstärke für "Normalhörende". Dennoch können Sie auch mit Extra-Laut-Einstellung das Gespräch weiterhin in optimaler Qualität führen.

Diese Einstellung kann bei Personen mit normalem Hörvermögen zu Gesundheitsschäden führen und ist nur für Personen mit Hörbeeinträchtigung oder Hörbehinderung vorgesehen.

Störgeräusche der Telefonleitung können verstärkt werden.

### **Display-Tasten**

Die Display-Tasten bieten je nach Bediensituation verschiedene Funktionen an.

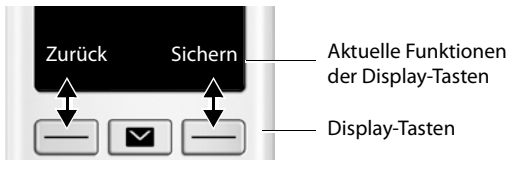

Symbole der Display-Tasten - [S. 58](#page-57-2)

### **Menü-Führung**

Die Funktionen Ihres Telefons werden über ein Menü angeboten, das aus mehreren Ebenen besteht.

#### **Funktionen auswählen/bestätigen**

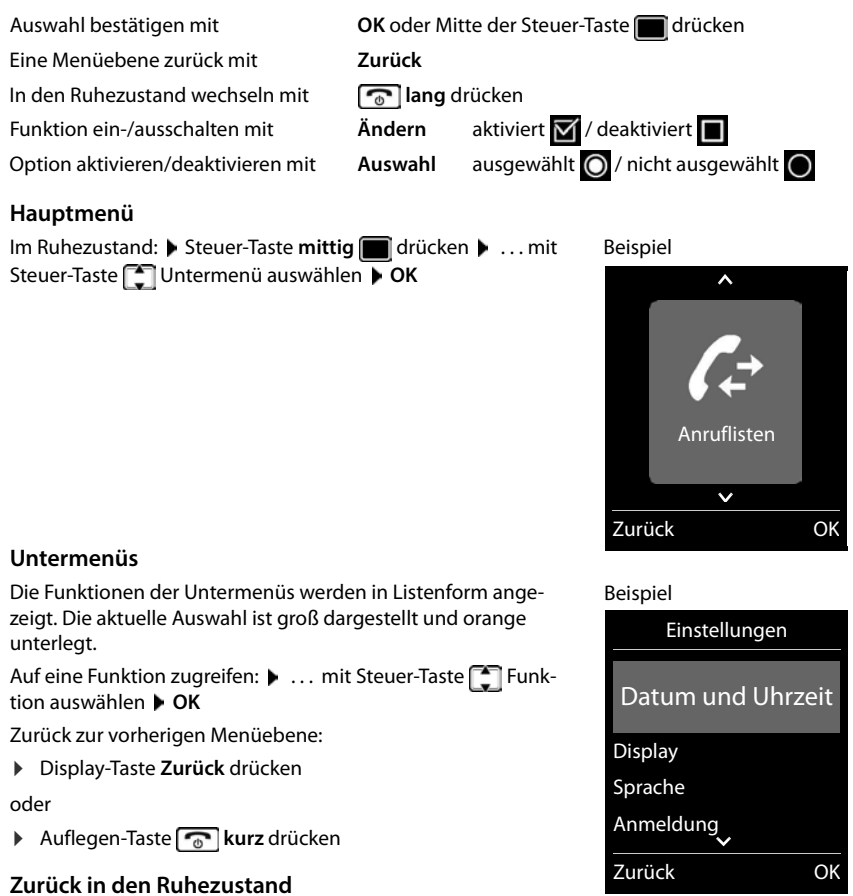

<span id="page-14-0"></span>**▶ Auflegen-Taste a** lang drücken

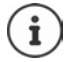

Wird keine Taste gedrückt, wechselt das Display nach etwa 2 Minuten **automatisch** in den Ruhezustand.

### <span id="page-15-5"></span>**Text eingeben**

#### **Eingabeposition**

- ▶ Mit <sup>1</sup> Eingabefeld auswählen. Im aktiven Eingabefeld blinkt die Schreibmarke, Titel und eingegebener Text werden orange und mit großer Schrift angezeigt.
- ¤ Mit Position der Schreibmarke versetzen.

#### <span id="page-15-0"></span>**Falscheingaben korrigieren**

- **Zeichen** vor der Schreibmarke löschen: **kurz** drücken
- **Worte** vor der Schreibmarke löschen: **lang** drücken

#### **Buchstaben/Zeichen eingeben**

Jeder Taste zwischen  $\boxed{2}$  und  $\boxed{9}$  und der Taste  $\boxed{0}$  sind mehrere Buchstaben und Ziffern zugeordnet. Sobald eine Taste gedrückt wird, werden die möglichen Zeichen unten im Display angezeigt. Das ausgewählte Zeichen ist hervorgehoben.

- BeispielNeuer Eintrag Vorname: Peter| Nachname: Abc  $\zeta$  C **Sichern**
- Buchstaben/Ziffer auswählen: Taste mehrmals **kurz** hintereinander drücken
- <span id="page-15-2"></span><span id="page-15-1"></span>• Zwischen Klein-, Groß- und Ziffernschreibung wechseln:  $\blacktriangleright$  Raute-Taste  $\left|\frac{d}{dx} - \frac{d}{dx}\right|$  drücken Beim Editieren eines Telefonbuch-Eintrags werden der erste Buchstabe und jeder auf ein Leerzeichen folgende Buchstabe automatisch groß geschrieben.
- <span id="page-15-4"></span>Sonderzeichen eingeben: Stern-Taste  $\overline{*}$  drücken  $\overline{*}$  ... mit  $\overline{*}$  zum gewünschten Zeichen navigieren **Einfügen**

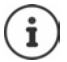

<span id="page-15-3"></span>Die Verfügbarkeit von Sonderbuchstaben ist abhängig von der eingestellten Sprache.

### <span id="page-16-0"></span>**Telefonieren**

### <span id="page-16-1"></span>**Anrufen**

- ▶ ... mit **Nummer eingeben ▶ Abheben-Taste** / kurz drücken
- oder
- ▶ Abheben-Taste **|** lang drücken ▶ ... mit Nummer eingeben

<span id="page-16-2"></span>Wählvorgang abbrechen:  $\blacktriangleright$  Auflegen-Taste  $\lceil \cdot \cdot \cdot \rceil$  drücken

#### **An einer IP-fähigen Gigaset-Basis**

Die Verbindung wird über die für das Mobilteil eingestellte Sende-Verbindung (Leitung) gewählt. Eine andere Leitung verwenden:

¤ Abheben-Taste **lang** drücken . . . mit Leitung auswählen **Wählen** ... mit Nummer eingeben ... die Nummer wird etwa 3 Sekunden nach der Eingabe der letzten Ziffer gewählt

#### <span id="page-16-4"></span>**Aus dem lokalen Telefonbuch wählen**

▶ ... mit Telefonbuch öffnen ▶ ... mit Teintrag auswählen ▶ Abheben-Taste drücken

Falls mehrere Nummern eingetragen sind:

▶ ... mit Nummer auswählen ▶ Abheben-Taste aucken ... die Nummer wird gewählt

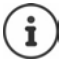

<span id="page-16-3"></span>Für den Schnellzugriff (Kurzwahl): Nummern aus dem Telefonbuch auf die Ziffernoder Display-Tasten legen.

#### **Aus einem öffentlichen/zentralen Telefonbuch wählen**

Abhängig von der Basis, an dem das Mobilteil angeschlossen ist, können Sie aus einem öffentlichen Telefonbuch oder einem zentralen Telefonbuch an einer CAT-iq-Basis wählen.

**▶ □ lang** drücken

Weitere Informationen  $\rightarrow$  in der ausführlichen Bedienungsanleitung für Ihr Telefon

#### <span id="page-16-5"></span>**Aus der Wahlwiederholungsliste wählen**

In der Wahlwiederholungsliste stehen die 20 an diesem Mobilteil zuletzt gewählten Nummern.

- ▶ Abheben-Taste **| kurz** drücken . . . die Wahlwiederholungsliste wird geöffnet ▶ . . .
	- mit  $\Box$  Eintrag auswählen Abheben-Taste  $\Box$  drücken

Wenn ein Name angezeigt wird:

▶ **Ansehen** . . . die Nummer wird angezeigt ▶ . . . ggf. mit **A** Nummern durchblättern ▶ . . . bei gewünschter Rufnummer Abheben-Taste

#### **Einträge der Wahlwiederholungsliste verwalten**

**▶ Abheben-Taste <b>kurz** drücken ... die Wahlwiederholungsliste wird geöffnet ▶ ... mit Eintrag auswählen **Optionen** . . . mögliche Optionen: Eintrag ins Telefonbuch übernehmen: **Nr. ins Telefonbuch OK** Nummer ins Display übernehmen: **▶ △ Nummer verwenden ▶ OK ▶ ... mit < ● ggf. ändern oder ergänzen ... mit als** als neuen Eintrag im Telefonbuch speichern

Ausgewählten Eintrag löschen: **Eintrag löschen OK** Alle Einträge löschen: **Liste löschen OK**

#### <span id="page-17-1"></span>**Aus einer Anrufliste wählen**

<span id="page-17-0"></span>Die Anruflisten ( $\rightarrow$  S. [26\)](#page-25-1) enthalten die letzten angenommenen, abgehenden und entgangenen Anrufe.

**▶ ● ... mit Anruflisten auswählen ▶ OK ▶ ... mit Liste auswählen ▶ OK ▶** ... mit **Eintrag auswählen Abheben-Taste** drücken

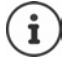

Die Anruflisten können direkt über die Display-Taste **Anrufe** aufgerufen werden, wenn die Display-Taste entsprechend belegt ist.

Die Liste **Entgangene Anrufe** kann auch über die Nachrichten-Taste geöffnet werden.

### **Eingehende Anrufe**

Ein ankommender Anruf wird durch Klingeln, einer Anzeige im Display und Blinken der Abheben-Taste  $\sim$  signalisiert.

Anruf annehmen:

- Abheben-Taste $\sigma$ drücken
- Falls **Auto-Rufannahm.** eingeschaltet ist: Mobilteil aus der Ladeschale nehmen
- An den Anrufbeantworter weiterleiten:  $\rightarrow \infty$

Klingelton ausschalten: **Ruf aus** . . . der Anruf kann noch so lange angenommen werden, wie er im Display angezeigt wird

#### **Entgangenen Anruf rückrufen**

Nummer des letzten nicht angenommenen Anrufes rückrufen, auch wenn diese nicht angezeigt wird.

**▶ ■ ▶ ... mit < B** Netzdienste auswählen ▶ OK ▶ < B Anrufer rückrufen ▶ OK

### **Während eines Gesprächs**

#### <span id="page-18-0"></span>**Freisprechen**

Während eines Gesprächs, beim Verbindungsaufbau und beim Abhören des Anrufbeantworters (bei einem System mit lokalem Anrufbeantworter) Freisprechen ein-/ausschalten:

<span id="page-18-2"></span>▶ Freisprech-Taste

Mobilteil während eines Gesprächs in die Ladeschale stellen:

Freisprech-Taste  $\blacksquare$  drücken und gedrückt halten  $\blacktriangleright$  ... Mobilteil in Ladeschale stellen  $\blacktriangleright$ ... **I** weitere 2 Sekunden gedrückt halten

#### <span id="page-18-1"></span>**Gesprächslautstärke**

Gilt für den aktuell verwendeten Modus (Freisprechen, Hörer oder Headset, wenn das Mobilteil einen Headset-Anschluss hat):

<span id="page-18-4"></span>▶ **△** drücken ▶ ... mit Lautstärke einstellen ▶ Sichern

Verstärker-Funktion: Steuer-Taste so oft drücken, bis die höchste Stufe erreicht ist.

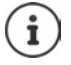

Die Einstellung wird automatisch nach etwa 3 Sekunden gespeichert, selbst wenn **Sichern** nicht gedrückt wird. Die Verstärker-Einstellung gilt nur für die Dauer des Gesprächs.

#### <span id="page-18-3"></span>**Mikrofon stumm schalten**

Bei ausgeschaltetem Mikrofon hören die Gesprächspartner Sie nicht mehr.

Während eines Gesprächs Mikrofon ein-/ausschalten:  $\blacktriangleright \Box$  drücken

### <span id="page-19-1"></span><span id="page-19-0"></span>**Lokaler Anrufbeantworter**

(nur an Gigaset-Basen mit lokalem Anrufbeantworter)

#### **Anrufbeantworter ein-/ausschalten:**

▶ **■ ▶** ... mit **Anrufbeantw.** auswählen ▶ OK ▶ ▲ Aktivierung ▶ OK ▶ ... mit Anrufbeantworter auswählen (falls es mehrere gibt) **Ändern** . . . mit **Ein** oder **Aus** auswählen **Sichern**

#### **Nachrichten anhören:**

▶ Nachrichten-Taste  $\boxed{\blacksquare}$  drücken ▶ ... mit  $\boxed{\uparrow}$  Anrufbeantworter auswählen (falls es Nachrichten für mehrere Anrufbeantworter gibt) **OK**

#### **Eigene Ansage/Hinweisansage aufnehmen:**

 $\blacktriangleright$  **And Ansagen**  $\blacktriangleright$  OK  $\blacktriangleright$  and Anrufbeantw. auswählen  $\blacktriangleright$  OK  $\blacktriangleright$  **C** Ansagen  $\blacktriangleright$  OK  $\blacktriangleright$  ... mit **Ansage aufnehmen** oder **Hinweis aufnehmen** auswählen **OK** . . . mit Anrufbeantworter auswählen (falls es mehrere gibt) **OK OK** . . . Ansage aufsprechen (mindestens 3 Sekunden) . . . mögliche Optionen

Aufnahme abschließen und speichern:

▶ Beenden . . . die Ansage wird zur Kontrolle wiedergegeben

Aufnahme abbrechen:

▶ Auflegen-Taste drücken oder Zurück

Aufnahme erneut starten:

¤ **OK**

Aufnahme wiederholen:

¤ **Neu**

### **Telefonbücher**

### <span id="page-20-1"></span><span id="page-20-0"></span>**Lokales Telefonbuch des Mobilteils**

<span id="page-20-2"></span>Das lokale Telefonbuch gilt individuell für das Mobilteil. Einträge können jedoch an andere Mobilteile gesendet werden.

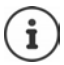

Informationen zu Online-Telefonbüchern an IP-fähigen Basen bzw. zentralen Telefonbüchern an CAT-iq-Basen - Bedienungsanleitung der Basis.

#### **Telefonbuch öffnen**

<span id="page-20-4"></span>**▶** Im Ruhezustand **| kurz** drücken

oder

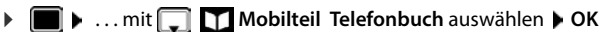

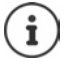

Zuordnung der Steuer-Taste  $\Box$  zu einem Telefonbuch ändern:  $\rightarrow$  [S. 25](#page-24-2)

### <span id="page-20-3"></span>**Telefonbuch-Einträge**

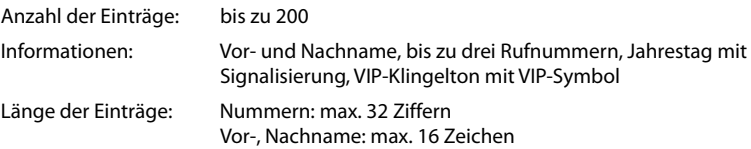

#### <span id="page-21-0"></span>**Eintrag erstellen**

▶ **E**  $\bullet$  **F** <Neuer Eintrag>  $\bullet$  OK  $\bullet$  ... mit **F** zwischen den Eingabefeldern wechseln

#### Namen:

- ▶ ... mit Nund Vornamen und/oder Nachnamen eingeben Nummern:
- **▶ □ Tel.1 Typ ▶ ... mit Nummerntyp wählen** (**Privat**, **Büro** oder **Mobil**) . . . mit Nummer eingeben

Weitere Nummern eingeben: mit [1] zwischen den Eingabefeldern **Tel.1 - Typ**/**Tel.2 - Typ**/**Tel.3 - Typ** wechseln ... mit **Nummer** eingeben

Beispiel Neuer Eintrag Vorname: Robert| Nachname: Abc < C Sichern

**Jahrestag**:

▶ ... mit **Jahrestag** ein-/ausschalten ▶ ... mit **PHE** Datum und Zeit eingeben ▶ ... mit Art der Signalisierung auswählen (**Nur optisch** oder einen Klingelton**)**

#### <span id="page-21-2"></span>**CLIP-Melodie (VIP)**:

▶ ... mit Klingelton auswählen, mit dem ein Anruf des Teilnehmers signalisiert werden soll . . . ist eine **CLIP-Melodie (VIP)** zugewiesen, wird der Eintrag im Telefonbuch mit dem Symbol **VIP** ergänzt.

#### Eintrag speichern: **Sichern**

Ein Eintrag ist nur gültig, wenn er mindestens eine Nummer enthält.

#### <span id="page-21-1"></span>**Telefonbuch-Eintrag suchen/auswählen**

▶  $\Box$  ▶ ... mit  $\Box$  zum gesuchten Namen blättern

#### oder

▶ ॎ ▶ ... mit **Anfangsbuchstaben (max. 8 Buchstaben) eingeben** ... die Anzeige springt zum ersten Namen mit diesen Anfangsbuchstaben  $\blacktriangleright$  ... mit  $\lceil \cdot \rceil$  ggf. bis zum gewünschten Eintrag weiterblättern

Telefonbuch schnell durchblättern:  $\blacktriangleright \Box \blacktriangleright \Box$  lang drücken

#### **Eintrag anzeigen/ändern**

¤ . . . mit Eintrag auswählen **Ansehen** . . . mit Feld auswählen, das geändert werden soll **Ändern**

oder

```
¤ . . . mit Eintrag auswählen Optionen Eintrag ändern OK
```
**22 Verfügbarkeit und Bedienung der Funktionen können an Ihrem Telefon abweichen.**

#### **Einträge löschen**

- **Einen** Eintrag löschen:  $\rightarrow \Box$  ... mit  $\Box$  Eintrag auswählen  $\rightarrow$  Optionen  $\Box$  Eintrag **löschen OK**
- 
- **Alle** Einträge löschen: ¤ **Optionen Liste löschen OK Ja**

#### <span id="page-22-2"></span>**Reihenfolge der Telefonbuch-Einträge festlegen**

Telefonbuch-Einträge können nach Vor- oder Nachnamen sortiert werden.

¤ **Optionen Nachname zuerst** / **Vorname zuerst**

Enthält ein Eintrag keinen Namen, wird die Standard-Rufnummer in das Nachname-Feld übernommen. Diese Einträge werden an den Anfang der Liste gestellt, unabhängig von der Art der Sortierung.

Die Sortierreihenfolge ist wie folgt:

Leerzeichen **|** Ziffern (0-9) **|** Buchstaben (alphabetisch) **|** Restliche Zeichen.

#### <span id="page-22-0"></span>**Anzahl der freien Einträge im Telefonbuch anzeigen lassen**

¤ **Optionen Speicherplatz OK**

#### <span id="page-22-1"></span>**Nummer ins Telefonbuch übernehmen**

Nummern in das Telefonbuch übernehmen:

- aus einer Liste, z. B. der Anrufliste oder der Wahlwiederholungsliste
- beim Wählen einer Nummer

Die Nummer wird angezeigt oder ist markiert.

**▶** Display-Taste  $\rightarrow$  1 drücken oder Optionen ▶  $\Box$  Nr. ins Telefonbuch ▶ OK . . . mögliche Optionen:

Neuen Eintrag erstellen:

**▶ <Neuer Eintrag> ▶ OK ▶ ... mit Nummerntyp auswählen ▶ OK ▶ Eintrag** vervollständigen **Sichern**

Nummer zu bestehendem Eintrag hinzufügen:

▶ ... mit  $\begin{bmatrix} \bullet \\ \bullet \end{bmatrix}$  Eintrag auswählen ▶ OK ▶ ... mit Nummerntyp auswählen ▶ OK ... die Nummer wird eingetragen oder eine Abfrage zum Überschreiben einer bestehenden Nummer wird angezeigt ▶ ... ggf. Abfrage mit Ja/Nein beantworten ▶ Sichern

### **Eintrag/Telefonbuch übertragen**

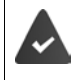

Empfänger- und Sender-Mobilteil sind an derselben Basis angemeldet.

Das andere Mobilteil und die Basis können Telefonbuch-Einträge senden und empfangen.

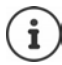

Ein externer Anruf unterbricht die Übertragung.

Sounds werden nicht übertragen. Vom Jahrestag wird nur das Datum übertragen.

#### **Beide Mobilteile unterstützen vCards:**

- Kein Eintrag mit dem Namen vorhanden: Ein neuer Eintrag wird erzeugt.
- Eintrag mit dem Namen bereits vorhanden: Der Eintrag wird um die neuen Nummern erweitert. Umfasst der Eintrag mehr Nummern als der Empfänger es zulässt, wird ein weiterer Eintrag mit demselben Namen erzeugt.

#### **Das empfangende Mobilteil unterstützt keine vCards:**

Für jede Nummer wird ein eigener Eintrag erzeugt und gesendet.

#### **Das sendende Mobilteil unterstützt keine vCards:**

Am empfangenden Mobilteil wird ein neuer Eintrag erstellt, die übertragene Nummer wird ins Feld **Tel. (Privat)** übernommen. Gibt es einen Eintrag mit dieser Nummer bereits, wird der übertragene Eintrag verworfen.

#### <span id="page-23-1"></span>**Einzelne Einträge übertragen**

**▶ □ ▶ ... mit [ ]** gewünschten Eintrag auswählen ▶ Optionen ▶ [ ] Eintrag senden ▶ **OK** ▶  $\begin{bmatrix} \bullet \\ \bullet \end{bmatrix}$  an Intern ▶ OK ▶ ... mit  $\begin{bmatrix} \bullet \\ \bullet \end{bmatrix}$  Empfänger-Mobilteil auswählen ▶ OK ... der Eintrag wird übertragen

Nach erfolgreichem Transfer weiteren Eintrag übertragen: **Ja** oder **Nein** drücken

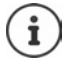

<span id="page-23-0"></span>Mit **vCard via SMS** Telefonbuch-Eintrag im vCard-Format über SMS versenden.

#### **Gesamtes Telefonbuch übertragen**

**DELA** Optionen **ACC** Liste senden **A** OK **ACC** an Intern **A** OK **A** ... mit Empfänger-Mobilteil auswählen **OK** . . . die Einträge werden nacheinander übertragen

### <span id="page-24-0"></span>**Telefonbuch der Basis**

#### (basisabhängig)

<span id="page-24-3"></span>Stellt die DECT-Basis (z.B. an einem CAT-iq-Router) ein eigenes Telefonbuch bereit, kann dieses auch am Mobilteil angezeigt und bearbeitet werden.

**▶ ■ ▶ ... mit < T** Kontakte auswählen ▶ OK ▶ ■ Basistelefonbuch ▶ OK ... der erste Eintrag des Telefonverzeichnisses wird angezeigt

oder

▶ Steuer-Taste **in lang** drücken

Informationen zum Basis-Telefonbuch: - Dokumentation zu Ihrer Basis/Ihrem Router

### <span id="page-24-2"></span><span id="page-24-1"></span>**Zuordnung der Steuer-Taste zu einem Telefonbuch**

Das bevorzugte Telefonbuch ist das Telefonbuch,

- das mit Steuer-Taste **kurz** drücken geöffnet wird,
- in das mit  $\sum$  beim Wählen eine Rufnummer übertragen wird,
- in dem nach passenden Namen zu einer Rufnummer gesucht wird (z. B. bei einem eingehenden Anruf zur Anzeige im Display oder beim Übertragen eines Anrufs in eine Liste).

<span id="page-24-4"></span>Standardmäßig ist das lokale Telefonbuch das bevorzugte Telefonbuch.

Bevorzugtes Telefonbuch ändern:

**E**  $\bullet$  ... mit **KB Kontakte** auswählen **b** OK **b E** Bevorzug. Telefonb. **b** OK **b Mobilteiltelefonbuch** oder **Basistelefonbuch** auswählen **OK**

### <span id="page-25-1"></span><span id="page-25-0"></span>**Anruflisten**

Das Telefon speichert verschiedene Anrufarten (entgangene, angenommene und abgehende Anrufe) in Listen.

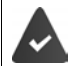

Die Basis/der Router, an der/dem das Mobilteil angemeldet ist, stellt Informationen über die Rufnummern zur Verfügung.

Ausführliche Informationen unter [www.gigaset.com/compatibility.](http://www.gigaset.com/compatibility)

#### <span id="page-25-3"></span>**Listeneintrag**

Folgende Informationen werden in den Listeneinträgen angezeigt: Beispiel

- Die Listenart (in der Kopfzeile)
- Symbol für die Art des Eintrags:

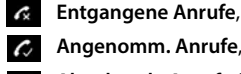

**Angenomm. Anrufe**,

<span id="page-25-5"></span>**Abgehende Anrufe** (Wahlwiederholungsliste),

 Anruf auf dem Anrufbeantworter (nur an einem System mit lokalem Anrufbeantworter)

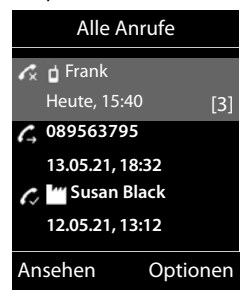

• Nummer des Anrufers. Ist die Nummer im Telefonbuch gespeichert, werden stattdessen Name und Nummerntyp ( **Tel. (Privat)**, **Tel. (Büro)**, **Tel. (Mobil)**) angezeigt. Bei entgan-

genen Anrufen zusätzlich in eckigen Klammern die Anzahl der Anrufe von dieser Nummer.

- Verbindung, über die der Anruf ein-/ausgegangen ist (wenn der Anruf über eine IP-Verbindung geführt wurde)
- Datum und Uhrzeit des Anrufs (falls eingestellt)

#### <span id="page-25-4"></span>**Anrufliste öffnen**

Über Menü: → ■ ▶ ... mit **Anruflisten** auswählen ▶ OK ▶ △ Liste

Über Display-Taste: ¤ **Anrufe** Liste auswählen **OK**

auswählen **OK** Über Nachrichten-Taste

(entgangene Anrufe): ¤ Nachrichten-Taste drücken **Entg. Anrufe: OK**

#### <span id="page-25-2"></span>**Anrufer aus der Anrufliste zurückrufen**

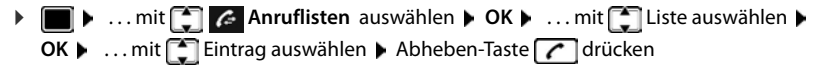

#### **Weitere Optionen**

<span id="page-26-4"></span>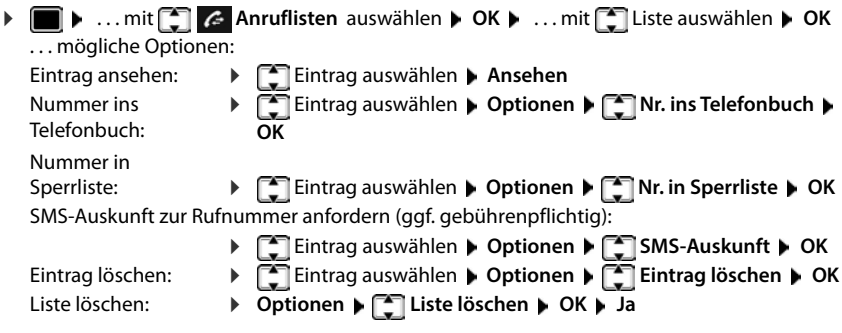

### <span id="page-26-3"></span><span id="page-26-2"></span><span id="page-26-1"></span><span id="page-26-0"></span>**Nachrichtenlisten**

Benachrichtigungen über entgangene Anrufe, Nachrichten auf dem Anrufbeantworter/Netz-Anrufbeantworter, eingegangene SMS und entgangene Termine werden in Nachrichtenlisten gespeichert und können auf dem Display des Mobilteils angezeigt werden.

Sobald eine **neue Nachricht** eingeht, ertönt ein Hinweiston. Zusätzlich blinkt die Nachrichten-Taste (falls aktiviert). Die Aktivierung über das Mobilteil ist nur an Gigaset-Basen möglich, bei CAT-ig-Routern verwenden Sie ggf. das Web-Interface. Informationen + Bedienungsanleitung der Basis/des Routers.

Symbole für die Nachrichtenart und die Anzahl neuer Nachrichten Beispielwerden im Ruhezustand angezeigt.

Benachrichtigung für folgende Nachrichtenart vorhanden:

auf dem Anrufbeantworter/Netz-Anrufbeantworter

**in der Liste der entgangenen Anrufe** 

in der SMS-Eingangsliste

in der Liste der entgangenen Termine

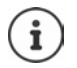

<span id="page-26-5"></span>Das Symbol für den Netz-Anrufbeantworter wird immer angezeigt, wenn seine Rufnummer im Telefon gespeichert ist. Die anderen Listen werden nur angezeigt, wenn sie Nachrichten enthalten.

<span id="page-26-6"></span>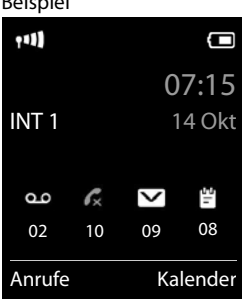

Nachrichten anzeigen:

▶ Nachrichten-Taste **drücken ...** Nachrichtenlisten, die Nachrichten enthalten, werden angezeigt, **Netz-AB:** wird immer angezeigt

In Klammern steht die Anzahl der Nachrichten.

▶ **[ - Liste auswählen ▶ OK ... die Anrufe bzw. Nachrichten** werden aufgelistet

Netz-Anrufbeantworter: Die Nummer des Netz-Anrufbeantworters wird gewählt.

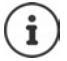

Die Nachrichtenliste enthält einen Eintrag für jeden Anrufbeantworter, der dem Mobilteil zugewiesen ist, z. B. für den lokalen Anrufbeantworter (falls vorhanden) oder für einen Netz-Anrufbeantworter.

**▶** ohne Änderungen in den Ruhezustand zurückkehren: ▶ Zurück

#### **Blinken der Nachrichten-Taste ein-/ausschalten**

Das Eintreffen neuer Nachrichten wird durch Blinken der Nachrichten-Taste am Mobilteil angezeigt. Diese Art der Signalisierung kann für jede Nachrichtenart ein- und ausgeschaltet werden. Im Ruhezustand:

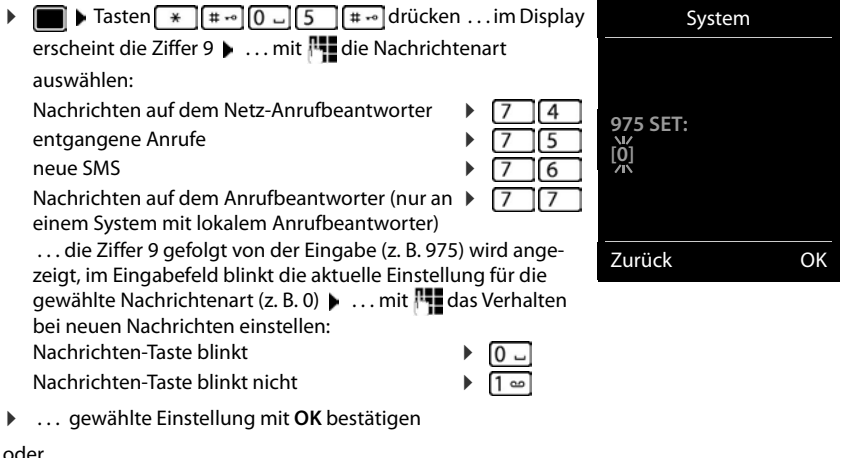

Beispiel

<span id="page-27-0"></span>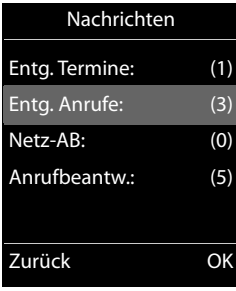

### **Weitere Funktionen**

<span id="page-28-0"></span>Welche Funktionen an Ihrem Telefon tatsächlich zur Verfügung stehen und wie sie zu bedienen sind, ist abhängig von der Basis/dem Router, an der/dem das Mobilteil angemeldet ist.

Die folgende Beschreibung gilt für eine Gigaset GO-Box 100. Das an Ihrem Telefon notwendige Vorgehen kann sich von den hier beschriebenen Prozeduren unterscheiden.

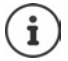

#### **Ausführliche Informationen**

Zum Telefonsystem, wenn das Mobilteil an einer Gigaset-Basis angeschlossen ist:

Bedienungsanleitung Ihres Gigaset-Telefons

Zum Telefonsystem, wenn das Mobilteil an einer anderen Basis/einem Router angeschlossen ist:

**→ Dokumentation zu Ihrer Basis/Ihrem Router** 

Alle Gigaset-Bedienungsanleitungen erhalten Sie

im PDF-Format:  $\longrightarrow$  [www.gigaset.com/manuals](https://www.gigaset.com/manuals)

<span id="page-28-1"></span>**SOS-Notruf**

<span id="page-28-2"></span>Sie können bis zu vier Rufnummern als Notrufnummern einrichten. Ist die SOS-Funktion aktiviert, lösen Sie einen Notruf im Ruhezustand des Mobilteils über die rechte Display-Taste **SOS** aus.

Notruf aktiviert: Die Display-Taste **SOS** erscheint rot auf weißem Hintergrund. Notruf nicht aktiviert: Ein Fragezeichen auf rotem Hintergrund erscheint neben der Display-Taste **SOS** .

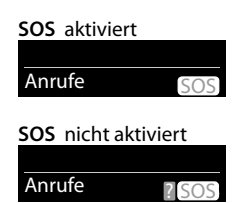

### **Ablauf**

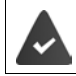

Die SOS-Funktion ist eingerichtet  $(4.5.31)$ .

#### ¤ Display-Taste **SOS** drücken

Sie hören über Lautsprecher die Ansage:

"Notruf wird gesendet." Der gerufene Teilnehmer wird im Display angezeigt.

<span id="page-29-1"></span>Der Empfänger des Notrufes hört den Notruftext:

"Dies ist ein Notruf. Zum Annehmen des Notrufs bitte Taste 5 drücken."

**Der Angerufene drückt die Taste 5**: Sie können miteinander sprechen.

#### **Der Angerufene nimmt den Anruf nicht an:**

Die SOS-Funktion wählt nach 60 Sekunden automatisch die nächste SOS-Nummer (falls mehrere Nummern gespeichert sind).

Die SOS-Funktion schaltet außerdem in folgenden Situationen nach 60 Sekunden automatisch zur nächsten SOS-Nummer:

- Der Anrufbeantworter der gewählten SOS-Nummer ist eingeschaltet,
- die SOS-Nummer ist besetzt,
- das Telefon des Notrufempfängers ist nicht auf "Tonwahl" eingestellt.

**Diese Abfolge wird maximal 5 mal wiederholt.** Wird auch dann keiner der Anrufe angenommen, wird die SOS-Funktion mit einem Fehlerton beendet.

> Bei den Notrufempfängern muss das Telefon auf Tonwahl eingestellt sein, sonst wird die Bestätigung des SOS-Rufs mit der Taste 5 nicht erkannt.

> Bei manchen Basen wird die Bestätigung des SOS-Rufes durch Drücken der Taste 5 nicht an das angeschlossene Mobilteil weitergeleitet. Die SOS-Funktion ist dann nicht möglich. Ggf. benötigen Sie eine aktuellere Firmware-Version für Ihre Basis. Details zur Funktionalität des Mobilteils an verschiedenen Basen und Routern finden Sie unter [www.gigaset.com/compatibility](https://www.gigaset.com/compatibility)

#### <span id="page-29-0"></span>**SOS-Notruf abbrechen**

Wenn Sie einen Notruf versehentlich ausgelöst haben, können Sie ihn abbrechen.

**▶ Auflegen-Taste a** kurz drücken

### <span id="page-30-0"></span>**SOS-Notruf einrichten**

Um die Funktion nutzen zu können, müssen Sie

- die SOS-Nummern speichern und
- die SOS-Funktion einschalten.

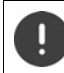

Polizei, Rettungsdienst oder Feuerwehr dürfen nicht für den Notruf verwendet werden.

#### <span id="page-30-3"></span>**SOS-Nummern speichern**

¤ Display-Taste **SOS** drücken . . . es wird die Meldung **Keine SOS-Nr. eingegeben** angezeigt. Nach kurzer Zeit wird das Display zur Eingabe der SOS-Nummer 1 geöffnet.

#### oder

- ▶  **▶** ... mit SOS Notruf auswählen ▶ OK ▶ mit SOS-Nummer auswählen (SOS 1-**SOS 4) Ändern**
- ▶ ... mit NI Vornamen und/oder Nachnamen und die Rufnummer für den Notruf eingeben **Mit**  $\bigcap$  **zwischen den Eingabefeldern wechseln <b>Migrichern** ... der Notruf ist automatisch aktiviert  $\blacktriangleright$  ggf. weitere SOS-Nummern eingeben

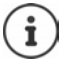

Ist Ihr Telefon an einer Telefonanlage angeschlossen, müssen Sie ggf. die Vorwahlziffer (Amtskennziffer AKZ) als erste Ziffer Ihres Eintrags eingeben (+ Bedienungsanleitung Ihrer Telefonanlage).

Damit Sie sicher sind, dass die SOS-Funktion richtig eingerichtet ist, sollten Sie einen Testdurchlauf machen.

#### **SOS-Notruf aktivieren/deaktivieren**

#### **Aktivieren mit der Display-Taste SOS**

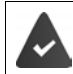

<span id="page-30-1"></span>Die Funktion ist deaktiviert. Es ist mindestens eine SOS-Nummer eingetragen.

**Display-Taste SOS drücken <b>Aktivierung: Ändern** ( $\mathbf{W}$  = aktiviert)

#### **Aktivieren/Deaktivieren über Menü**

**▶ ● ... mit < SOS** Notruf auswählen ▶ OK ▶ Aktivierung: Ändern ( $\textbf{X}$  = aktiviert)

#### <span id="page-30-2"></span>**SOS-Nummer ändern/löschen**

▶ **■ ▶** ... mit SOS Notruf auswählen ▶ OK ▶ mit SOS-Nummer auswählen (SOS 1-**SOS 4) Àndern E** ... mit < Eintrag löschen **Einfordern** Rummer eintragen **Einfordern** 

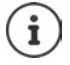

Gibt es keinen gültigen Nummerneintrag mehr, wird der SOS-Notruf automatisch deaktiviert.

### <span id="page-31-1"></span><span id="page-31-0"></span>**Kalender**

Sie können sich an bis zu **30 Termine** erinnern lassen.

Im Kalender ist der aktuelle Tag weiß umrandet, an Tagen mit Terminen sind die Ziffern farbig dargestellt. Bei der Auswahl eines Tages wird dieser farbig umrandet.

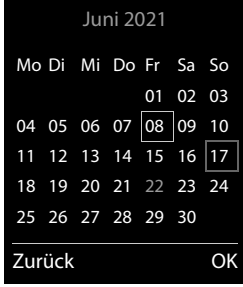

#### **Termin im Kalender speichern**

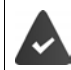

Datum und Uhrzeit sind eingestellt.

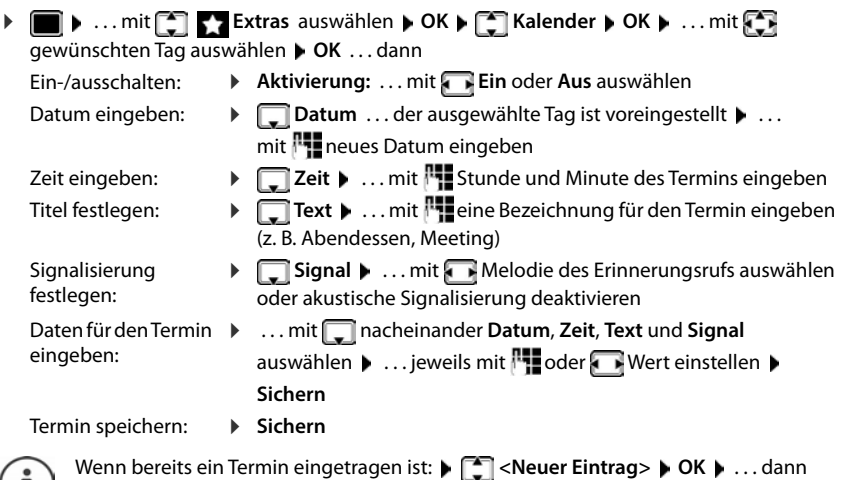

 $\Box$  Daten für den Termin eingeben.

#### **Signalisierung von Terminen/Jahrestagen**

<span id="page-32-1"></span>Jahrestage werden aus dem Telefonbuch übernommen und als Termin angezeigt. Ein Termin/ Jahrestag wird im Ruhezustand angezeigt und 60 Sek. lang mit der ausgewählten Klingelmelodie signalisiert.

Erinnerungsruf quittieren und beenden: Display-Taste **Aus** drücken

Mit SMS reagieren: ▶ Display-Taste SMS drücken . . . das SMS-Menü wird geöffnet

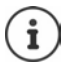

Während eines Gesprächs wird ein Erinnerungsruf **einmal** mit einem Hinweiston am Mobilteil signalisiert.

#### <span id="page-32-0"></span>**Anzeige entgangener (nicht quittierter) Termine/Jahrestage**

Folgende Termine und Jahrestage werden in der Liste **Entgangene Termine** gespeichert:

- Der Termin-/Jahrestagsruf wurde nicht quittiert.
- Der Termin/Jahrestag wurde während eines Anrufs signalisiert.
- Das Mobilteil war zum Zeitpunkt eines Termins/Jahrestags ausgeschaltet.

Es werden die letzten 10 Einträge gespeichert. Im Display wird das Symbol  $\mathbb{F}$  und die Anzahl der neuen Einträge angezeigt. Der neueste Eintrag steht am Anfang der Liste.

#### **Liste öffnen**

▶ Nachrichten-Taste **| S** drücken ▶ **[- ] Entg. Termine: ▶ OK ▶ ... mit [- ]** ggf. in der Liste blättern

#### oder

¤ . . . mit **Extras** auswählen **OK Entgangene Termine OK**

Jeder Eintrag wird mit Nummer oder Name, Datum und Uhrzeit angezeigt. Der neueste Eintrag steht am Anfang der Liste.

Termin/Jahrestag löschen: **Löschen**

Alle Termine des

#### **Gespeicherte Termine anzeigen/ändern/löschen**

**▶ ■ ▶ ... mit < Extras** auswählen ▶ OK ▶ < Nalender ▶ OK ▶ ... mit < Tag auswählen  $\blacktriangleright$  OK ... die Terminliste wird angezeigt  $\blacktriangleright$  ... mit **Termin auswählen** ... mögliche Optionen: **Termindetails** anzeigen: ¤ **Ansehen** . . . die Einstellungen des Termins werden angezeigt Termin ändern: ¤ **Ansehen Ändern** oder **Optionen Eintrag ändern OK** Termin aktivieren/

- deaktivieren: ¤ **Optionen Aktivieren**/**Deaktivieren OK**
- Termin löschen: ¤ **Optionen Eintrag löschen OK**
- Tages löschen: ¤ **Optionen Alle Termine lösch. OK Ja**

### <span id="page-33-0"></span>**Timer**

<span id="page-33-5"></span>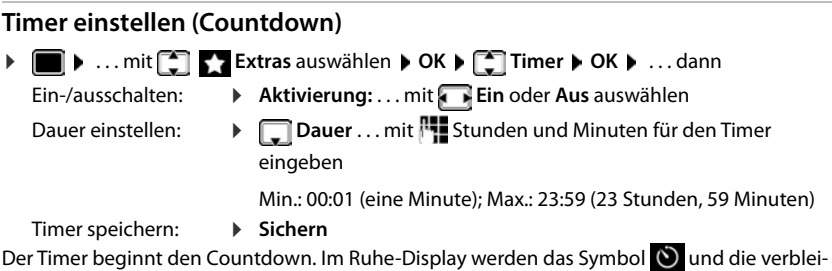

<span id="page-33-3"></span>benden Stunden und Minuten angezeigt, solange bis eine Minute unterschritten wird. Ab dann werden die verbleibenden Sekunden heruntergezählt. Am Ende des Countdowns wird der Alarm ausgelöst.

#### <span id="page-33-2"></span>**Alarm ausschalten/wiederholen**

Alarm ausschalten: ¤ **Aus**

<span id="page-33-4"></span>

Alarm wiederholen: **• Neustart** . . . das Timer-Display wird wieder angezeigt **•** ggf. eine andere Dauer einstellen **Sichern** . . . der Countdown wird erneut gestartet

### <span id="page-33-6"></span><span id="page-33-1"></span>**Wecker**

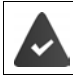

Datum und Uhrzeit sind eingestellt.

#### <span id="page-33-7"></span>**Wecker ein-/ausschalten und einstellen**

▶ ■ ▶ ... mit < **OK** Wecker auswählen ▶ OK ... dann

**Täglich** wählen

Ein-/ausschalten: ¤ **Aktivierung**: . . . mit **Ein** oder **Aus** auswählen

- Weckzeit einstellen: ▶ **DE**Zeit ▶ ... mit Fistunde und Minute eingeben
	-
- Tage festlegen: **▶ DET Zeitraum ▶ ... mit TE** zwischen Montag-Freitag und

Lautstärke einstellen:

**▶ ILautstärke** ▶ ... mit **AL** Lautstärke in 5 Stufen oder Crescendo (zunehmende Lautstärke) einstellen

Weckruf einstellen: **▶ E**Melodie ▶ ... mit Klingelmelodie für den Weckruf auswählen Weckdaten eingeben: ¤ . . . mit nacheinander **Zeit**, **Zeitraum**, **Lautstärke** und **Melodie** auswählen  $\blacktriangleright$  ... jeweils mit  $\mathbb{P}$  oder Wert einstellen  $\blacktriangleright$ **Sichern** Einstellung speichern: ¤ **Sichern**

#### <span id="page-34-4"></span>**Weckruf**

Ein Weckruf wird im Display angezeigt und mit der ausgewählten Klingelmelodie signalisiert. Der Weckruf ertönt 60 Sek. lang. Wird keine Taste gedrückt, wird er nach 5 Minuten wiederholt. Nach der zweiten Wiederholung wird der Weckruf für 24 Stunden ausgeschaltet.

<span id="page-34-3"></span>Bei aktiviertem Wecker wird im Ruhezustand das Symbol (4) und die Weckzeit angezeigt.

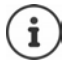

Während eines Gesprächs wird ein Weckruf nur durch einen kurzen Ton signalisiert.

#### <span id="page-34-2"></span>**Weckruf ausschalten/nach Pause wiederholen (Schlummermodus)**

Weckruf ausschalten: **Aus**

Weckruf wiederholen (Schlummermodus): **Snooze** oder beliebige Taste drücken . . . der Weckruf wird ausgeschaltet und nach 5 Minuten wiederholt.

### <span id="page-34-1"></span><span id="page-34-0"></span>**Babyphone**

Bei eingeschaltetem Babyphone wird die gespeicherte (interne oder externe) Zielrufnummer angerufen, sobald in der Umgebung des Mobilteils ein definierter Geräuschpegel überschritten wird. Der Alarm zu einer externen Nummer bricht nach ca. 90 Sek. ab.

Mit der Funktion **Gegensprechen** können Sie auf den Alarm antworten. Über diese Funktion wird der Lautsprecher des Mobilteils, das sich beim Baby befindet, ein- oder ausgeschaltet.

Am Mobilteil im Babyphone-Modus werden ankommende Anrufe nur am Display (**ohne Klingelton**) signalisiert. Die Display-Beleuchtung wird auf 50% reduziert. Die Hinweistöne sind abgeschaltet. Alle Tasten mit Ausnahme der Display-Tasten und der Steuer-Taste (Mitte) sind gesperrt.

Wird ein eingehender Anruf angenommen, wird der Babyphone-Modus für die Dauer des Telefonats unterbrochen, die Funktion **bleibt** eingeschaltet. Der Babyphone-Modus lässt sich durch Aus- und Wiedereinschalten des Mobilteils nicht deaktivieren.

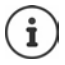

Der Abstand zwischen Mobilteil und Baby sollte 1 bis 2 Meter betragen. Das Mikrofon muss zum Baby zeigen.

Die eingeschaltete Funktion verringert die Betriebszeit Ihres Mobilteils. Das Mobilteil deshalb ggf. in die Ladeschale stellen.

Das Babyphone wird erst 20 Sekunden nach dem Einschalten aktiviert.

An der Zielrufnummer muss der Anrufbeantworter ausgeschaltet sein.

Nach dem Einschalten:

- ▶ Empfindlichkeit prüfen.
- ¤ Verbindungsaufbau testen, wenn der Alarm an eine externe Nummer geleitet wird.

07:15

**Babyphone** 0891234567

91

#### <span id="page-35-1"></span><span id="page-35-0"></span>**Babyphone aktivieren und einstellen**

**▶ ■ ▶ ... mit <a>** Extras auswählen ▶ OK ▶ **Babyphone OK** . . . dann Ein-/ausschalten: ¤ **Aktivierung:** . . . mit **Ein** oder **Aus** auswählen Ziel eingeben: ¤ **Alarm an** . . . mit **Extern** oder **Intern** auswählen **Extern:**  $\bigcap$  **Nummer**  $\bigcup$  ...mit  $\bigcap$  Nummer eingeben oder Nummer aus dem Telefonbuch auswählen: **Intern:**  $\bullet$   $\Box$  **Mobilteil**  $\bullet$  **Ändern**  $\bullet$  ... mit  $\Box$  Mobilteil auswählen **OK** Gegensprech-Funktion aktivieren/deaktivieren: ¤ **Gegensprechen** . . . mit **Ein** oder **Aus** auswählen Empfindlichkeit des Mikrofons einstellen: **Empfindlichkeit • ... mit <b>Hoch** oder Niedrig auswählen Einstellung speichern: **Speichern**  $INT 1$   $\sim$  14 Okt Aus SOS **Babyphone** aktiviert

Bei aktiviertem Babyphone wird im Ruhezustand die Zielrufnummer angezeigt.

#### <span id="page-36-1"></span>**Babyphone deaktivieren / Alarm abbrechen**

Babyphone deaktivieren:  $\triangleright$  Im Ruhezustand Display-Taste Aus drücken

Alarm abbrechen:  $\rightarrow$  Während eines Alarms Auflegen-Taste  $\sqrt{2}$ drücken

#### **Babyphone von extern deaktivieren**

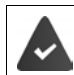

Der Alarm geht an eine externe Zielrufnummer.

Das Empfänger-Telefon unterstützt die Tonwahl.

Alarm-Anruf annehmen Tasten  $\boxed{9}$  # drücken

Das Babyphone ist deaktiviert und das Mobilteil befindet sich im Ruhezustand. Die Einstellungen am Mobilteil im Babyphone-Modus (z. B. kein Klingelton) bleiben so lange erhalten, bis Sie die Display-Taste **Aus** drücken.

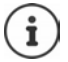

Das Babyphone kann von extern nicht wieder aktiviert werden.

Aktivierung wieder einschalten:  $\rightarrow$  [S. 36](#page-35-0)

### <span id="page-36-2"></span><span id="page-36-0"></span>**ECO DECT**

(basisabhängig)

Im Lieferzustand ist das Gerät auf maximale Reichweite eingestellt. Dabei ist eine optimale Verbindung zwischen Mobilteil und Basis gewährleistet. Im Ruhezustand sendet das Mobilteil nicht, es ist strahlungsfrei. Nur die Basis stellt über geringe Funksignale den Kontakt mit dem Mobilteil sicher. Während des Gesprächs passt sich die Sendeleistung automatisch an die Entfernung zwischen Basis und Mobilteil an. Je kleiner der Abstand zur Basis ist, desto geringer ist die Strahlung.

Um die Strahlung weiter zu verringern:

#### <span id="page-36-5"></span>**Strahlung um bis zu 80 % reduzieren**

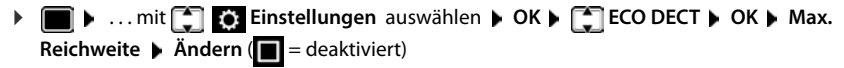

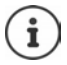

<span id="page-36-4"></span>Mit dieser Einstellung wird auch die Reichweite reduziert.

Ein Repeater zur Reichenweitenerhöhung kann nicht genutzt werden.

#### <span id="page-36-3"></span>**Strahlung im Ruhezustand ausschalten**

 $\bullet$   $\bullet$  ... mit  $\bullet$  **Einstellungen** auswählen  $\bullet$  OK  $\bullet$  **Expect**  $\bullet$  OK  $\bullet$  **Strahlungsfrei Ändern** ( = aktiviert)

Um die Vorteile der Einstellung **Strahlungsfrei** nutzen zu können, müssen alle angemeldeten Mobilteile dieses Leistungsmerkmal unterstützen.

Wenn die Einstellung **Strahlungsfrei** aktiviert ist und an der Basis ein Mobilteil angemeldet wird, das dieses Leistungsmerkmal nicht unterstützt, wird **Strahlungsfrei** automatisch deaktiviert. Sobald dieses Mobilteil wieder abgemeldet wird, wird **Strahlungsfrei** automatisch wieder aktiviert.

Die Funkverbindung wird nur bei eingehenden oder abgehenden Anrufen automatisch aufgebaut. Der Verbindungsaufbau verzögert sich dadurch um ca. 2 Sekunden.

Damit ein Mobilteil bei einem ankommenden Anruf die Funkverbindung zur Basis schnell aufbauen kann, muss es häufiger auf die Basis "horchen", d.h. die Umgebung scannen. Das erhöht den Stromverbrauch und verringert somit Bereitschafts- und Gesprächszeit des Mobilteils.

Wenn **Strahlungsfrei** aktiviert ist, erfolgt keine Reichweitenanzeige/kein Reichweitenalarm am Mobilteil. Die Erreichbarkeit prüfen Sie, indem Sie versuchen, eine Verbindung aufzubauen.

¤ Abheben-Taste **lang** drücken . . . das Freizeichen ertönt.

### <span id="page-37-0"></span>**Schutz vor unerwünschten Anrufen**

#### <span id="page-37-2"></span>**Zeitsteuerung für externe Anrufe**

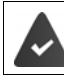

Datum und Uhrzeit sind eingestellt.

<span id="page-37-3"></span>Zeitraum eingeben, in dem das Mobilteil bei externen Anrufen nicht klingeln soll, z. B. nachts.

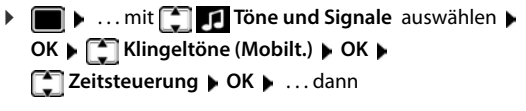

Ein-/ausschalten: ¤ mit **Ein** oder **Aus** auswählen Zeit eingeben:  $\rightarrow$  mit **T** zwischen **Nicht klingeln von** und **Nicht klingeln bis** wechseln. . . mit Beginn und Ende des Zeitraums 4-stellig eingeben

<span id="page-37-1"></span>Beispiel

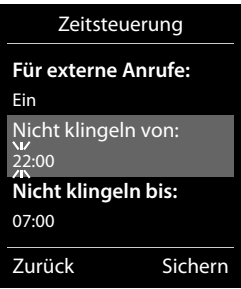

Speichern: **Bichern** 

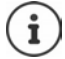

Die Zeitsteuerung gilt nur an dem Mobilteil, an dem die Einstellung vorgenommen wird.

Bei Anrufern, denen im Telefonbuch eine VIP-Gruppe zugewiesen ist, klingelt das Telefon immer.

#### **Ruhe vor anonymen Anrufen**

<span id="page-38-0"></span>Das Mobilteil klingelt bei Anrufen ohne Rufnummernübermittlung nicht. Diese Einstellung kann nur für ein oder für alle angemeldeten Mobilteile vorgenommen werden.

#### **Für ein Mobilteil**

▶ **■ ▶** ... mit **T** Töne und Signale auswählen ▶ OK ▶ T Klingeltöne (Mobilt.) ▶ **OK ▶ ॑** Anonym.Rufe aus ▶ Ändern ( $\textbf{X}$  = aktiviert) . . . der Anruf wird nur im Display signalisiert

#### **Für alle Mobilteile**

(nur an einigen Gigaset-Basen)

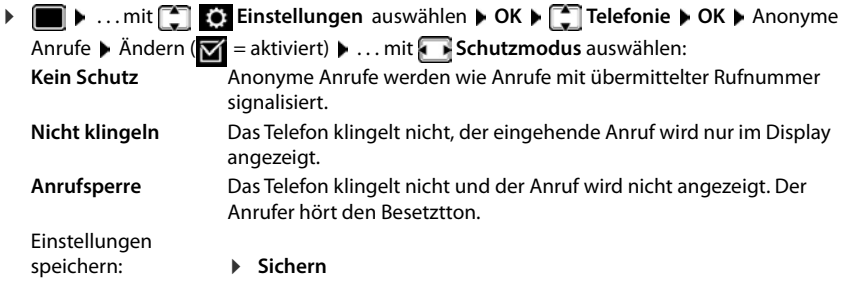

#### **Sperrliste**

<span id="page-38-1"></span>(nur an einigen Gigaset-Basen: [www.gigaset.com/compatibility\)](https://www.gigaset.com/compatibility)

Bei aktivierter Sperrliste werden Anrufe von Nummern, die in der Sperrliste enthalten sind, nicht oder nur im Display signalisiert. Die Einstellung gilt für alle angemeldeten Mobilteile.

Die Sperrliste ist aktiviert, wenn als Schutzmodus **Nicht klingeln** oder **Anrufsperre** ausgewählt ist.

#### **Sperrliste anzeigen/bearbeiten**

**▶ ■ ▶ ... mit <a>** Einstellungen auswählen ▶ OK ▶ <a> OK ▶ <a> OK ▶ <a> OK ▶ <a>

**FET** Sperrliste ▶ Ändern ▶ Gesperrte Nummern ▶ OK ... die Liste der gesperrten

Nummern wird angezeigt . . . mögliche Optionen:

- Eintrag erstellen:  $\rightarrow$  **Neu**  $\rightarrow$  ... mit **Nummer eingeben**  $\rightarrow$  Sichern
- <span id="page-38-2"></span>Eintrag löschen: ¤ . . . mit Eintrag auswählen **Löschen** . . . der Eintrag wird gelöscht

#### **Nummer aus Anrufliste in die Sperrliste übernehmen**

▶ **■ ▶** ... mit **Anruflisten** auswählen ▶ OK ▶ ... mit **Angenomm. Anrufe/ Entgangene Anrufe** auswählen  $\blacktriangleright$  OK  $\blacktriangleright$  ... mit  $\begin{bmatrix} \blacktriangleright \end{bmatrix}$  Eintrag auswählen  $\blacktriangleright$  Optionen  $\blacktriangleright$  Nr. **in Sperrliste OK**

#### **Schutzmodus einstellen**

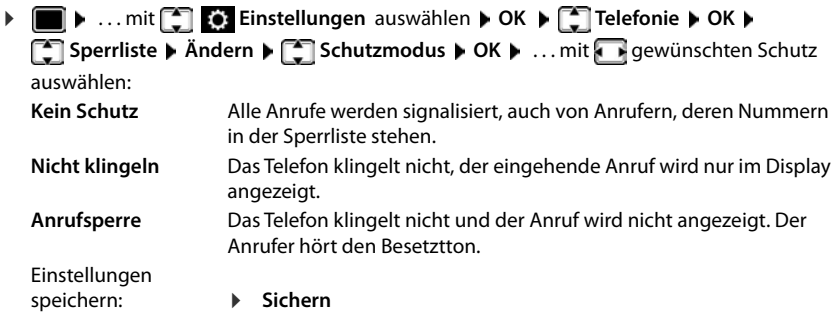

### <span id="page-39-2"></span><span id="page-39-1"></span><span id="page-39-0"></span>**SMS (Textmeldungen)**

SMS können gesendet werden, sobald das Telefon an das Festnetz angeschlossen ist.

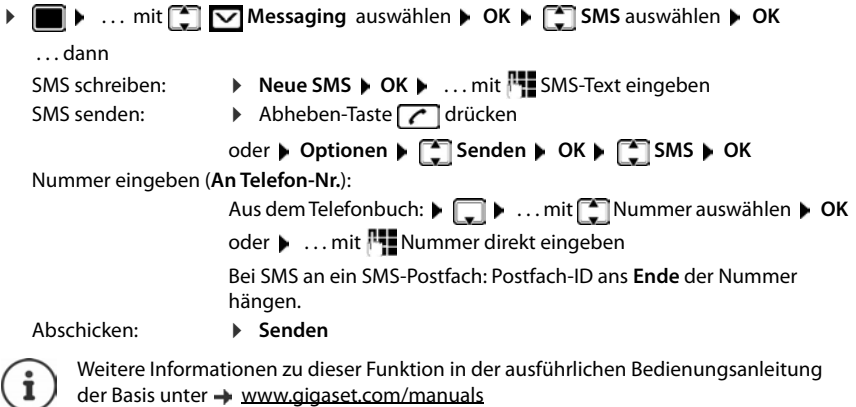

### **Mobilteil einstellen**

### <span id="page-40-1"></span><span id="page-40-0"></span>**Sprache ändern**

**▶ ■ ▶ ... mit < Einstellungen** auswählen ▶ OK ▶ < Sprache ▶ OK ▶ ... mit < Sprache auswählen **> Auswahl** (O = ausgewählt)

<span id="page-40-4"></span>Wenn eine unverständliche Sprache eingestellt ist:

▶ ■ ▶ Tasten 8 5 Iangsam nacheinander drücken ▶ ... mit **[• T**richtige Sprache auswählen • rechte Display-Taste drücken

### <span id="page-40-2"></span>**Display**

#### <span id="page-40-3"></span>**Screensaver**

Für die Anzeige im Ruhezustand stehen als Screensaver eine Digital- oder Analoguhr und Infodienste zur Auswahl.

**▶ III ▶** ... mit  $\begin{bmatrix} 2 \\ 1 \end{bmatrix}$  **Einstellungen** auswählen ▶ OK ▶  $\begin{bmatrix} 2 \\ 1 \end{bmatrix}$  Display ▶ OK ▶ **Screensaver Mindern (VI** = ein) . . . dann Ein-/ausschalten: **Aktivierung:** . . . mit **Ein** oder **Aus** auswählen Screensaver auswählen:  $\blacktriangleright$  **Auswahl**  $\blacktriangleright$  ... mit **F** Screensaver auswählen (Digitaluhr / **Analoguhr / Infodienste)** Screensaver ansehen: ¤ **Ansehen** Auswahl speichern: ¤ **Sichern**

Der Screensaver wird etwa 10 Sekunden nachdem das Display in den Ruhezustand gewechselt ist, aktiviert.

#### **Screensaver beenden**

**▶ Auflegen-Taste a kurz** drücken . . . das Display geht in den Ruhezustand

#### **Anzeige von Infodiensten als Screensaver**

(nur an einer Gigaset GO-Box 100 oder einer anderen Gigaset-IP-Basis)

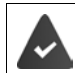

**Infodienste** sind über den Web-Konfigurator aktiviert.

Das Telefon hat eine Internetverbindung.

#### **Beispiel: Wetterdienst als Screensaver aktivieren**

Infodienste als Screensaver aktivieren:

**E**  $\triangleright$  ... mit **E** Einstellungen auswählen **b** OK **b** Display **b** OK **b Screensaver • Ändern • ... mit <b>Aktivierung: Ein** auswählen • **Auswahl** ... mit **Infodienste** als Screensaver auswählen **Sichern** 

Orte auswählen:

▶ **■ ▶** ... mit **Extras** auswählen ▶ **Extrase info Center** ▶ Extrase information **hinzufügen**  $\triangleright$  OK  $\triangleright$  ... mit  $\overline{N}$  Ortsnamen angeben  $\triangleright$  OK ... es wird eine Liste der Orte mit diesem Namen angezeigt ▶ <a> **OK DK DK Sichern** 

Es können mehrere Orte eingetragen werden. Wenn Sie alle gewünschten Orte erfasst haben: **▶** ... mit <- zurück

Screensaver aktivieren:

**Extras** auswählen **Info Center Info Center Info Center Info Center Info Center Info Center Info Center Info Center Info Center Info Center Info Center Info Center Info Center Info Center Info C Wetter**  $\triangleright$  **OK**  $\triangleright$  ... mit **T** Ort auswählen  $\triangleright$  Sichern

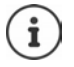

Die Art der Info-Dienste für das Telefon ist am Gigaset.net-Server im Internet eingestellt.

Sind aktuell keine Informationen verfügbar, wird die digitale Uhrzeit (**Digitaluhr**) angezeigt bis wieder Infos zur Verfügung stehen.

#### **Infoticker ein-/ausschalten**

(nur an einer Gigaset GO-Box 100 oder einer anderen Gigaset-IP-Basis)

Die für den Screensaver **Infodienste** eingestellten Text-Informationen aus dem Internet können als Laufschrift im Ruhezustand angezeigt werden.

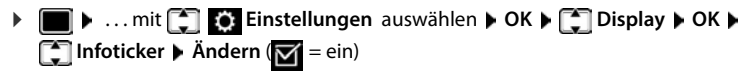

Der Ticker startet sobald das Telefon in den Ruhezustand wechselt. Wird im Ruhezustand eine Meldung angezeigt, wird der Infoticker nicht angezeigt.

#### <span id="page-41-0"></span>**Großschrift**

Schrift und Symbole in Anruflisten und im Adressbuch vergrößert darstellen lassen, um die Lesbarkeit zu verbessern. Es wird nur noch ein Eintrag im Display angezeigt und Namen werden ggf. abgekürzt. Beim Wahlvorgang wird die Rufnummer mit großen Ziffern angezeigt.

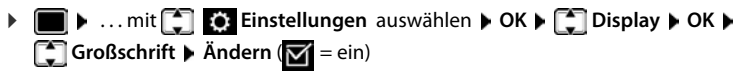

#### <span id="page-42-2"></span>**Farbschema** Das Display kann in verschiedenen Farbkombinationen angezeigt werden. **▶ ■ ▶ ... mit < Einstellungen** auswählen ▶ OK ▶ < Display ▶ OK ▶ **Farbschema • OK •** ... mit **get Equal that Farbschema auswählen** • **Auswahl**  $(O)$  = ausgewählt)

#### <span id="page-42-1"></span>**Display-Beleuchtung**

Die Display-Beleuchtung schaltet sich immer ein, sobald das Mobilteil aus der Basis-/Ladeschale genommen oder eine Taste gedrückt wird. Hierbei gedrückte **Ziffern-Tasten** werden zur Wahlvorbereitung ins Display übernommen.

Display-Beleuchtung für den Ruhezustand ein-/ausschalten:

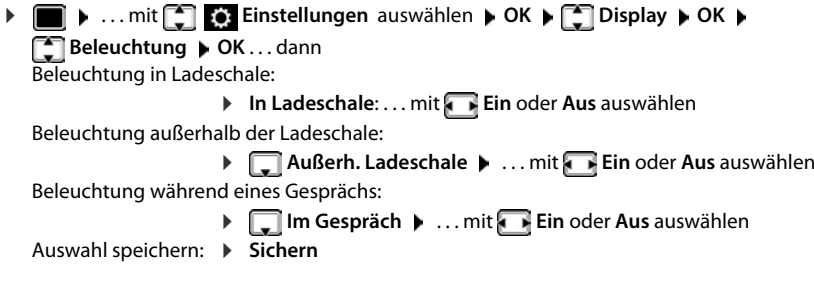

Bei eingeschalteter Display-Beleuchtung kann sich die Bereitschaftszeit des Mobilteils beträchtlich verringern.

### <span id="page-42-0"></span>**Hörer-/Freisprechlautstärke ändern**

<span id="page-42-3"></span>Lautstärke von Hörer und Lautsprecher in 5 Stufen unabhängig voneinander einstellen.

#### **Während eines Gesprächs**

**E** Gesprächslautst. **.** . . . mit **C** Lautstärke auswählen **J Sichern** . . . die Einstellung wird gespeichert

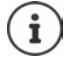

Ohne Sichern wird die Einstellung nach ca. 3 Sekunden automatisch gespeichert.

#### **Im Ruhezustand**

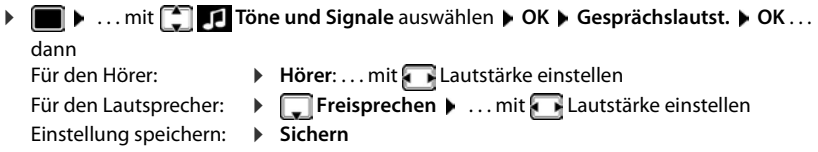

### <span id="page-43-0"></span>**Hörer- und Freisprechprofil**

Profil für **Hörer** und **Freisprechen** auswählen, um das Telefon optimal an die Umgebungssituation anzupassen. Prüfen Sie selbst, welches Profil Ihnen und Ihrem Gesprächspartner am angenehmsten ist.

¤. . . mit **Töne und Signale** auswählen **OK Akustikprofile OK T** Hörerprofile / Freisprechprofile  $\triangleright$  OK  $\triangleright$  ... mit **T** Profil auswählen  $\triangleright$ **Auswahl** (**O** = ausgewählt)

**Hörerprofile**: **Hoch** oder **Tief** (Lieferzustand) **Freisprechprofile**: **Profil 1** (Lieferzustand) oder **Profil 2**

### <span id="page-43-1"></span>**Klingeltöne**

#### <span id="page-43-2"></span>**Klingelton-Lautstärke**

Lautstärke in 5 Stufen oder Crescendo (zunehmende Lautstärke) einstellen.

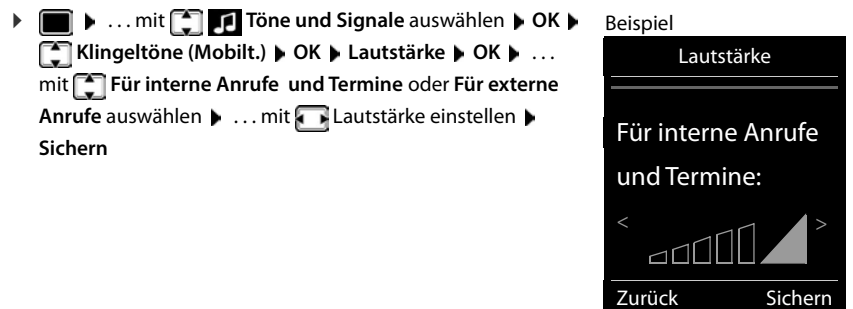

#### <span id="page-43-3"></span>**Klingelmelodie**

Unterschiedliche Klingeltöne einstellen für interne und externe Anrufe an jede verfügbare Empfangs-Verbindung des Telefons (**Festnetz-Wahl**, **IP1**) oder für **Alle Anrufe** den gleichen Klingelton einstellen.

**E** ▶ ... mit **T I** Töne und Signale auswählen ▶ OK ▶ T Klingeltöne (Mobilt.) ▶ **OK > COME Melodien > OK > ... mit COME Verbindung auswählen > ... mit <b>F** jeweils Klingelton/Melodie auswählen **Sichern**

#### <span id="page-44-2"></span>**Klingelton ein-/ausschalten**

#### **Klingelton auf Dauer ausschalten**

**▶** Taste  $\overline{)}$  **lang** drücken . . . in der Statuszeile erscheint XI

#### **Klingelton auf Dauer einschalten**

**▶** Taste  $\overline{)}$  **lang** drücken

#### **Klingelton für den aktuellen Anruf ausschalten**

**▶ Ruf aus** oder Auflegen-Taste **drucken** 

#### <span id="page-44-0"></span>**Aufmerksamkeitston (Beep) ein-/ausschalten**

Statt des Klingeltons einen Aufmerksamkeitston (Beep) einschalten:

**▶ Stern-Taste**  $\overline{\ast}$  **a lang drücken ▶ Beep innerhalb von 3 Sekunden drücken . . . in der Status**zeile erscheint

Aufmerksamkeitston wieder ausschalten: Stern-Taste **[\* 0]** lang drücken

### <span id="page-44-1"></span>**Hinweistöne ein-/ausschalten**

Das Mobilteil weist akustisch auf verschiedene Tätigkeiten und Zustände hin. Diese Hinweistöne können Sie unabhängig voneinander ein-/ausschalten.

▶ **■ ▶** ... mit **T** Töne und Signale auswählen ▶ OK ▶ T Hinweistöne ▶ OK ... dann Ton bei Tastendruck: ¤ **Tastenklick:** . . . mit **Ein** oder **Aus** auswählen Bestätigungs-/Fehlerton nach Eingaben, Hinweiston beim Eintreffen neuer Nachricht: ¤ **Bestätigungen** . . . mit **Ein** oder **Aus** auswählen Warnton bei verbleibender Gesprächszeit unter 10 Minuten (alle 60 Sekunden): **▶**  $\Box$  Akkuton ▶ ... mit  $\Box$  Ein oder Aus auswählen Warnton, wenn sich das Mobilteil aus der Reichweite der Basis bewegt: ¤ **Außer Reichweite:** . . . mit **Ein** oder **Aus** auswählen Einstellung speichern: ¤ **Sichern**

Bei eingeschaltetem Babyphone erfolgt keine Akkuwarnung.

### **Automatische Rufannahme**

<span id="page-45-0"></span>Bei der automatischen Rufannahme nimmt das Mobilteil einen ankommenden Anruf an, sobald es aus der Ladeschale genommen wird.

**▶ ■ ▶ ... mit <a>** Einstellungen auswählen ▶ OK ▶ <a> **P** Telefonie ▶ OK ▶ Auto-**Rufannahm. Ändern** ( = aktiviert)

Unabhängig von der Einstellung **Auto-Rufannahm.** wird die Verbindung beendet, sobald Sie das Mobilteil in die Ladeschale stellen.

### <span id="page-45-1"></span>**Schnellzugriff auf Nummern und Funktionen**

#### <span id="page-45-2"></span>**Ziffern-Tasten mit Nummer belegen (Kurzwahl)**

Die Tasten  $\boxed{0}$  – und  $\boxed{2}$  bis  $\boxed{9}$  können mit je einer **Nummer aus dem Telefonbuch** belegt werden.

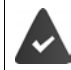

Die Ziffern-Taste ist noch nicht mit einer Nummer belegt.

¤ Ziffern-Taste **lang** drücken

oder

▶ Ziffern-Taste kurz drücken ▶ Display-Taste Kurzwahl drücken

Das Telefonbuch wird geöffnet.

**▶** ... mit  $\begin{bmatrix} \bullet \\ \bullet \end{bmatrix}$  Eintrag auswählen ▶ OK ▶ ... ggf. mit  $\begin{bmatrix} \bullet \\ \bullet \end{bmatrix}$  Nummer auswählen ▶ OK ... der Eintrag ist auf der Ziffern-Taste gespeichert

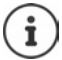

Wird der Eintrag im Telefonbuch später gelöscht, wirkt sich das nicht auf die Belegung der Ziffern-Taste aus.

#### **Nummer wählen**

▶ Ziffern-Taste lang drücken . . . die Nummer wird sofort gewählt

oder

¤ Ziffern-Taste **kurz** drücken . . . auf der linken Display-Taste wird die Nummer/der Name (ggf. abgekürzt) angezeigt  $\blacktriangleright$  ... Display-Taste drücken ... die Nummer wird gewählt

#### **Belegung einer Ziffern-Taste ändern**

¤ Ziffern-Taste **kurz** drücken **Ändern** . . . das Telefonbuch wird geöffnet . . . mögliche Optionen:

Belegung ändern:  $\rightarrow \dots$  mit  $\Box$  Eintrag auswählen  $\rightarrow$  OK  $\rightarrow \dots$  ggf. Nummer auswählen **OK**

Belegung löschen: **▶ Ohne Fkt.** 

**46 Verfügbarkeit und Bedienung der Funktionen können an Ihrem Telefon abweichen.**

#### **Display-Taste belegen / Belegung ändern**

Die linke und rechte Display-Taste sind im Ruhezustand mit einer **Funktion** vorbelegt. Auf der rechten Display-Taste liegt die SOS-Funktion, die Belegung der linken Display-Taste können Sie ändern.

¤ Im Ruhezustand linke Display-Taste **lang** drücken . . . die Liste der möglichen Tastenbelegungen wird geöffnet  $\blacksquare$  ... mit  $\blacksquare$  Funktion auswählen  $\blacktriangleright$  OK ... die Belegung der Display-Taste wird geändert

Mögliche Funktionen: **Wecker**, **Wahlwiederholung**, **Mobilteiltelefonbuch** . . . Weitere Funktionen finden Sie unter **Mehr Funktionen...**

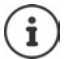

<span id="page-46-0"></span>Die Verfügbarkeit der Funktionen ist basisabhängig.

#### **Funktion starten**

Im Ruhezustand des Telefons: ▶ Display-Taste **kurz** drücken . . . die zugeordnete Funktion wird ausgeführt.

#### <span id="page-46-2"></span>**Name einer Verbindung (Leitung) ändern**

(nur an einem CAT-iq-Router)

**▶ ■ ▶ ... mit <a>** Einstellungen auswählen ▶ OK ▶ <a> OK ▶ <a> OK ▶ <a> OK **Verbindungen OK** . . . alle verfügbaren Verbindungen (Leitungen) werden angezeigt **D** ... mit **[1]** Verbindung auswählen **D** OK **D C**<sup>1</sup> Verbindungsname **D** OK **D** ... mit **Namen der Verbindung ändern** ▶ Sichern

### <span id="page-46-1"></span>**Mobilteile einer Verbindung (Leitung) zuordnen**

(nur an einem CAT-iq-Router)

Einer Verbindung können mehrere Mobilteile zugeordnet werden. Eingehende Anrufe an die Rufnummer einer Verbindung werden an alle Mobilteile weitergeleitet, die der Verbindung zugeordnet sind.

**▶ ■ ▶ ... mit ● Einstellungen auswählen ▶ OK ▶ ● Telefonie ▶ OK ▶ F** Verbindungen  $\triangleright$  OK  $\triangleright$  ... mit **F** Verbindung auswählen  $\triangleright$  OK  $\triangleright$ **Mobilteilzuordnung** ... alle angemeldeten Mobilteile werden angezeigt  $\blacktriangleright$  ... mit  $\Box$ Mobilteil auswählen **▶ Ändern** ( $\textbf{X}$  = Mobilteil ist zugeordnet)

### <span id="page-47-2"></span>**Mehrfach-Anrufe zulassen/verhindern**

(nur an einem CAT-iq-Router)

Ist die Funktion aktiviert, können mehrere Gespräche parallel geführt werden.

**Einstellungen auswählen**  $\triangleright$  **OK** $\triangleright$  **Einstellungen auswählen**  $\triangleright$  OK $\triangleright$  **Einstellungen Verbindungen OK b** ... mit Verbindung auswählen **b** OK **b** and Mehrfach-**Anrufe MAndern** ( $\mathbf{X}$  = aktiviert)

### <span id="page-47-1"></span>**Intern zuschalten zulassen/verhindern**

(nur an einem CAT-iq-Router)

Ist die Funktion aktiviert, kann sich ein interner Teilnehmer zu einem externen Gespräch zuschalten und daran teilnehmen (Konferenz).

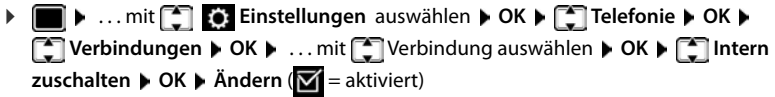

### **Mobilteil-Update**

<span id="page-47-0"></span>Das Mobilteil unterstützt die Aktualisierung der Firmware über die DECT-Funkverbindung zur Basis/zum Router (SUOTA = Software Update Over The Air).

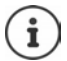

<span id="page-47-3"></span>Die Basis/der Router, an der/dem das Mobilteil angemeldet ist, muss diese Funktion ebenfalls unterstützen (+ [www.gigaset.com/compatibility](https://www.gigaset.com/compatibility))

Das Telefon prüft, ob eine neue Firmware für das Mobilteil zur Verfügung steht. Ist dies der Fall, wird eine Meldung angezeigt.

¤ Firmware-Update mit **Ja** starten.

Automatische Überprüfung auf neue Firmware ein-/ausschalten:

**Einstellungen** auswählen **D OK D** System **D OK** D **Mobilteil-Update**  $\triangleright$  OK  $\triangleright$  **Automat. prüfen**  $\triangleright$  **Ändern** ( $\triangleright$  aktiviert)

#### **Firmware-Update manuell starten**

▶ **■ ▶** ... mit **E** Einstellungen auswählen ▶ OK ▶ Esystem ▶ OK ▶ **Mobilteil-Update**  $\triangleright$  OK  $\triangleright$  **C** Aktualisieren  $\triangleright$  OK  $\triangleright$  OK ...gibt es eine neue Firmware, wird die Aktualisierung gestartet

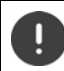

Der Update-Vorgang kann bis zu 30 Minuten dauern. Während dieser Zeit ist das Mobilteil nur eingeschränkt benutzbar.

#### **Firmware-Version prüfen**

**Einstellungen auswählen**  $\triangleright$  **OK** $\triangleright$  **E** System  $\triangleright$  OK $\triangleright$ **Mobilteil-Update OK Aktuelle Version OK** . . . die Firmware-Version des Mobilteils wird angezeigt

#### <span id="page-48-0"></span>**Mobilteil zurücksetzen**

Individuelle Einstellungen und Änderungen zurücksetzen.

**▶**  $\blacksquare$  **▶** ... mit  $\blacksquare$  **Einstellungen** auswählen **▶** OK ▶  $\blacksquare$  System ▶ OK ▶

**Mobilteil-Reset OK Ja** . . . die Einstellungen des Mobilteils werden zurückgesetzt

<span id="page-48-1"></span>Folgende Einstellungen sind vom Rücksetzen **nicht** betroffen

- die Anmeldung des Mobilteils an der Basis
- Datum und Uhrzeit
- Einträge des Telefonbuchs und der Anruflisten
- die SMS-Listen

### **Anhang**

### <span id="page-49-2"></span><span id="page-49-1"></span><span id="page-49-0"></span>**Kundenservice & Hilfe**

Schritt für Schritt zu Ihrer Lösung mit dem Gigaset Kundenservice [www.gigaset.com/service](https://www.gigaset.com/service).

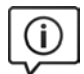

#### **Besuchen Sie unsere Kundenservice-Seiten**

Hier finden Sie u. a.:

- Fragen & Antworten
- Kostenlose Downloads von Software und Bedienungsanleitungen
- das Gigaset Kundenforum
- Kompatibilitätsprüfungen

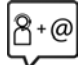

#### **Kontaktieren Sie unsere Service-Mitarbeiter**

Sie konnten unter "Fragen & Antworten" keine Lösung finden? Wir stehen Ihnen gerne zur Verfügung ...

#### **... Online:**

über unser Kontaktformular auf der Kundenservice-Seite

#### **... per Telefon:**

zu Reparatur, Garantieansprüchen:

#### **Service-Hotline Österreich 0043 1 311 3046**

(österreichweit zum Ortstarif)

#### **Service-Hotline Belgien 07815 6679**

Die lokalen/nationalen Tarife finden Anwendung. Für Anrufe aus den Mobilfunknetzen können abweichende Preise gelten.

#### **Kundenservice Schweiz 0848 212 000**

(0,09 Fr. pro Minute aus dem Schweizer Festnetz. Für Anrufe aus den Mobilfunknetzen können abweichende Preise gelten.)

Bitte halten Sie Ihren Kaufbeleg bereit.

Wir weisen darauf hin, dass ein Gigaset-Produkt, sofern es nicht von einem autorisierten Händler im Inland verkauft wird, möglicherweise auch nicht vollständig kompatibel mit dem nationalen Telefonnetzwerk ist. Auf der Umverpackung (Kartonage) des Telefons, nahe dem abgebildeten CE-Zeichen wird eindeutig darauf hingewiesen, für welches Land/welche Länder das jeweilige Gerät und das Zubehör entwickelt wurde.

Wenn das Gerät oder das Zubehör nicht gemäß diesem Hinweis, den Hinweisen der Bedienungsanleitung oder dem Produkt selbst genutzt wird, kann sich dies auf den Garantieanspruch (Reparatur oder Austausch des Produkts) auswirken.

Um von dem Garantieanspruch Gebrauch machen zu können, wird der Käufer des Produkts gebeten, den Kaufbeleg beizubringen, der das Kaufdatum und das gekaufte Produkt ausweist.

Fragen zum DSL- und VoIP-Zugang richten Sie bitte an den jeweiligen Dienstanbieter.

### <span id="page-50-0"></span>**Garantie-Urkunde Österreich**

Dem Verbraucher (Kunden) wird unbeschadet seiner Mängelansprüche gegenüber dem Verkäufer eine Haltbarkeitsgarantie zu den nachstehenden Bedingungen eingeräumt:

- Neugeräte und deren Komponenten, die aufgrund von Fabrikations- und/oder Materialfehlern innerhalb von 24 Monaten ab Kauf einen Defekt aufweisen, werden von Gigaset Communications nach eigener Wahl gegen ein dem Stand der Technik entsprechendes Gerät kostenlos ausgetauscht oder repariert. Für Verschleißteile (z. B. Akkus, Tastaturen, Gehäuse) gilt diese Haltbarkeitsgarantie für sechs Monate ab Kauf.
- Diese Garantie gilt nicht, soweit der Defekt der Geräte auf unsachgemäßer Behandlung und/oder Nichtbeachtung der Handbücher beruht.
- Diese Garantie erstreckt sich nicht auf vom Vertragshändler oder vom Kunden selbst erbrachte Leistungen (z. B. Installation, Konfiguration, Softwaredownloads). Handbücher und ggf. auf einem separaten Datenträger mitgelieferte Software sind ebenfalls von der Garantie ausgeschlossen.
- Als Garantienachweis gilt der Kaufbeleg, mit Kaufdatum. Garantieansprüche sind innerhalb von zwei Monaten nach Kenntnis des Garantiefalles geltend zu machen.
- Ersetzte Geräte bzw. deren Komponenten, die im Rahmen des Austauschs an Gigaset Communications zurückgeliefert werden, gehen in das Eigentum von Gigaset Communications über.
- Diese Garantie gilt für in der Europäischen Union erworbene Neugeräte. Garantiegeberin ist die Gigaset Communications Austria GmbH, Businesspark Marximum Objekt 2 / 3.Stock, Modecenterstraße 17, 1110 Wien.
- Weitergehende oder andere Ansprüche aus dieser Herstellergarantie sind ausgeschlossen. Gigaset Communications haftet nicht für Betriebsunterbrechung, entgangenen Gewinn und den Verlust von Daten, zusätzlicher vom Kunden aufgespielter Software oder sonstiger Informationen. Die Sicherung derselben obliegt dem Kunden. Der Haftungsausschluss gilt nicht, soweit zwingend gehaftet wird, z. B. nach dem Produkthaftungsgesetz, in Fällen des Vorsatzes, der groben Fahrlässigkeit, wegen der Verletzung des Lebens, des Körpers oder der Gesundheit oder wegen der Verletzung wesentlicher Vertragspflichten. Der Schadensersatzanspruch für die Verletzung wesentlicher Vertragspflichten ist jedoch auf den vertragstypischen, vorhersehbaren Schaden begrenzt, soweit nicht Vorsatz oder grobe Fahrlässigkeit vorliegt oder wegen der Verletzung des Lebens, des Körpers oder der Gesundheit oder nach dem Produkthaftungsgesetz gehaftet wird.
- Durch eine erbrachte Garantieleistung verlängert sich der Garantiezeitraum nicht.
- Soweit kein Garantiefall vorliegt, behält sich Gigaset Communications vor, dem Kunden den Austausch oder die Reparatur in Rechnung zu stellen. Gigaset Communications wird den Kunden hierüber vorab informieren.
- Eine Änderung der Beweislastregeln zum Nachteil des Kunden ist mit den vorstehenden Regelungen nicht verbunden.

Zur Einlösung dieser Garantie wenden Sie sich bitte an Gigaset Communications. Die Rufnummer entnehmen Sie bitte der Bedienungsanleitung.

### **Garantie-Urkunde Schweiz**

Dem Verbraucher (Kunden) wird unbeschadet seiner Mängelansprüche gegenüber dem Verkäufer eine Haltbarkeitsgarantie zu den nachstehenden Bedingungen eingeräumt:

- Neugeräte und deren Komponenten, die aufgrund von Fabrikations- und/oder Materialfehlern innerhalb von 24 Monaten ab Kauf einen Defekt aufweisen, werden von Gigaset Communications nach eigener Wahl gegen ein dem Stand der Technik entsprechendes Gerät kostenlos ausgetauscht oder repariert. Für Verschleissteile (z. B. Akkus, Tastaturen, Gehäuse, Gehäusekleinteile, Schutzhüllen – soweit im Lieferumfang enthalten) gilt diese Haltbarkeitsgarantie für sechs Monate ab Kauf.
- Diese Garantie gilt nicht, soweit der Defekt der Geräte auf unsachgemässer Behandlung und/oder Nichtbeachtung der Handbücher beruht.
- Diese Garantie erstreckt sich nicht auf vom Vertragshändler oder vom Kunden selbst erbrachte Leistungen (z. B. Installation, Konfiguration, Softwaredownloads). Handbücher und ggf. auf einem separaten Datenträger mitgelieferte Software sind ebenfalls von der Garantie ausgeschlossen.
- Als Garantienachweis gilt der Kaufbeleg mit Kaufdatum. Garantieansprüche sind innerhalb von zwei Monaten nach Kenntnis des Garantiefalles geltend zu machen.
- Ersetzte Geräte bzw. deren Komponenten, die im Rahmen des Austauschs an Gigaset Communications zurückgeliefert werden, gehen in das Eigentum von Gigaset Communications über.
- Diese Garantie gilt für in der Schweiz erworbene Neugeräte. Garantiegeberin ist die Gigaset Communications Schweiz GmbH, Bielstrasse 20, 4500 Solothurn, Switzerland.
- Weitergehende oder andere Ansprüche aus dieser Herstellergarantie sind ausgeschlossen. Gigaset Communications haftet nicht für Betriebsunterbrechung, entgangenen Gewinn und den Verlust von Daten, zusätzlicher vom Kunden aufgespielter Software oder sonstiger Informationen. Die Sicherung derselben obliegt dem Kunden. Der Haftungsausschluss gilt nicht, soweit zwingend gehaftet wird, z. B. nach dem Produkthaftpflichtgesetz, in Fällen des Vorsatzes, der groben Fahrlässigkeit, wegen der Verletzung des Lebens, des Körpers oder der Gesundheit.
- Durch eine erbrachte Garantieleistung verlängert sich der Garantiezeitraum nicht.
- Soweit kein Garantiefall vorliegt, behält sich Gigaset Communications vor, dem Kunden den Austausch oder die Reparatur in Rechnung zu stellen. Gigaset Communications wird den Kunden hierüber vorab informieren.
- Gigaset Communications behält sich das Recht vor seine Servicearbeiten durch ein Subunternehmen ausführen zu lassen. Anschrift siehe [www.gigaset.com/service](https://www.gigaset.com/service).
- Eine Änderung der Beweislastregeln zum Nachteil des Kunden ist mit den vorstehenden Regelungen nicht verbunden.

Zur Einlösung dieser Garantie, wenden Sie sich bitte an unsere Hotline Tel. 0848 212 000

### **Garantie-Urkunde Belgien**

Dem Verbraucher (Kunden) wird unbeschadet seiner Mängelansprüche gegenüber dem Verkäufer eine Haltbarkeitsgarantie zu den nachstehenden Bedingungen eingeräumt:

- Neugeräte und deren Komponenten, die aufgrund von Fabrikations- und/oder Materialfehlern innerhalb von 24 Monaten ab Kauf einen Defekt aufweisen, werden von Gigaset Communications nach eigener Wahl gegen ein dem Stand der Technik entsprechendes Gerät kostenlos ausgetauscht oder repariert. Für Verschleißteile (z. B. Akkus, Tastaturen, Gehäuse) gilt diese Haltbarkeitsgarantie für 6 Monate ab Kauf.
- Diese Garantie gilt nicht, soweit der Defekt der Geräte auf unsachgemäßer Behandlung und/oder Nichtbeachtung der Handbücher beruht.
- Diese Garantie erstreckt sich nicht auf vom Vertragshändler oder vom Kunden selbst erbrachte Leistungen (z. B. Installation, Konfiguration, Softwaredownloads). Handbücher und ggf. auf einem separaten Datenträger mitgelieferte Software sind ebenfalls von der Garantie ausgeschlossen.
- Als Garantienachweis gilt der Kaufbeleg mit Kaufdatum. Garantieansprüche sind innerhalb von zwei Monaten nach Kenntnis des Garantiefalles geltend zu machen.
- Ersetzte Geräte bzw. deren Komponenten, die im Rahmen des Austauschs an Gigaset Communications zurückgeliefert werden, gehen in das Eigentum von Gigaset Communications über.
- Diese Garantie gilt für in der Europäischen Union erworbene Neugeräte. Garantiegeberin für in Belgien erworbene Geräte ist die Gigaset Communications Nederland BV.
- Weitergehende oder andere Ansprüche aus dieser Herstellergarantie sind ausgeschlossen. Gigaset Communications haftet nicht für Betriebsunterbrechung, entgangenen Gewinn und den Verlust von Daten, zusätzlicher vom Kunden aufgespielter Software oder sonstiger Informationen. Die Sicherung derselben obliegt dem Kunden. Der Haftungsausschluss gilt nicht, soweit zwingend gehaftet wird, z. B. nach dem Produkthaftungsgesetz, in Fällen des Vorsatzes, der groben Fahrlässigkeit, wegen der Verletzung des Lebens, des Körpers oder der Gesundheit oder wegen der Verletzung wesentlicher Vertragspflichten. Der Schadensersatzanspruch für die Verletzung wesentlicher Vertragspflichten ist jedoch auf den vertragstypischen, vorhersehbaren Schaden begrenzt, soweit nicht Vorsatz oder grobe Fahrlässigkeit vorliegt oder wegen der Verletzung des Lebens, des Körpers oder der Gesundheit oder nach dem Produkthaftungsgesetz gehaftet wird.
- Durch eine erbrachte Garantieleistung verlängert sich der Garantiezeitraum nicht.
- Soweit kein Garantiefall vorliegt, behält sich Gigaset Communications vor, dem Kunden den Austausch oder die Reparatur in Rechnung zu stellen. Gigaset Communications wird den Kunden hierüber vorab informieren.
- Eine Änderung der Beweislastregeln zum Nachteil des Kunden ist mit den vorstehenden Regelungen nicht verbunden.

Zur Einlösung dieser Garantie wenden Sie sich bitte an Gigaset Communications. Die Rufnummer entnehmen Sie bitte der Bedienungsanleitung.

### <span id="page-52-1"></span>**Haftungsausschluss**

Das Display Ihres Mobilteils besteht aus Bildpunkten (Pixel). Jedes Pixel besteht aus drei Sub-Pixel (rot, grün, blau).

Es kann vorkommen, dass ein Sub-Pixel ausfällt oder eine Farbabweichung aufweist.

Ein Garantiefall liegt nur vor, wenn die Maximalzahl erlaubter Pixelfehler überschritten wird.

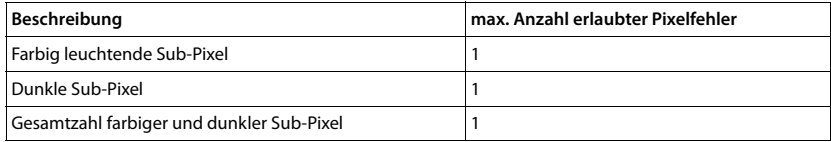

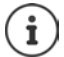

Gebrauchsspuren an Display und Gehäuse sind bei der Garantie ausgeschlossen.

### <span id="page-52-2"></span><span id="page-52-0"></span>**Herstellerhinweise**

### <span id="page-52-3"></span>**Zulassung**

Dieses Gerät ist für den weltweiten Betrieb vorgesehen, außerhalb des Europäischen Wirtschaftsraums (mit Ausnahme der Schweiz) in Abhängigkeit von nationalen Zulassungen.

Länderspezifische Besonderheiten sind berücksichtigt.

Hiermit erklärt die Gigaset Communications GmbH, dass der Funkanlagentyp Gigaset E390HX der Richtlinie 2014/53/EU entspricht.

Der vollständige Text der EU-Konformitätserklärung ist unter der folgenden Internetadresse verfügbar: [www.gigaset.com/docs.](https://www.gigaset.com/docs)

In einigen Fällen kann diese Erklärung in den Dateien "International Declarations of Conformity" oder "European Declarations of Conformity" enthalten sein.

Bitte lesen Sie daher auch diese Dateien.

### **Datenschutz**

<span id="page-53-0"></span>Wir bei Gigaset nehmen den Schutz unserer Kundendaten sehr ernst. Genau aus diesem Grund stellen wir sicher, dass alle unsere Produkte nach dem Prinzip Datenschutz durch Technikgestaltung ("Privacy by Design") entwickelt werden. Alle Daten, die wir sammeln, werden dazu genutzt, unsere Produkte so gut wie möglich zu machen. Dabei stellen wir sicher, dass Ihre Daten geschützt und nur für den Zweck verwendet werden, Ihnen einen Dienst oder ein Produkt zur Verfügung zu stellen. Wir wissen, welchen Weg Ihre Daten im Unternehmen nehmen und stellen sicher, dass dies sicher, geschützt und im Einklang mit den Datenschutzvorgaben geschieht.

Der vollständige Text der Datenschutzrichtlinie ist unter der folgenden Internetadresse verfügbar: [www.gigaset.com/privacy-policy](https://www.gigaset.com/privacy-policy)

### <span id="page-53-1"></span>**Umwelt**

#### **Umweltmanagementsystem**

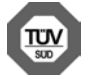

Gigaset Communications GmbH ist nach den internationalen Normen ISO 14001 und ISO 9001 zertifiziert.

**ISO 14001 (Umwelt):** zertifiziert seit September 2007 durch TÜV SÜD Management Service GmbH. **ISO 9001 (Qualität):** zertifiziert seit 17.02.1994 durch TÜV Süd Management Service GmbH.

#### **Entsorgung**

Akkus gehören nicht in den Hausmüll. Beachten Sie hierzu die örtlichen Abfallbeseitigungsbestimmungen, die Sie bei Ihrer Kommune/Gemeinde erfragen können.

#### **AT-BE**

Alle Elektro- und Elektronikgeräte sind getrennt vom allgemeinen Hausmüll über dafür staatlich vorgesehene Stellen zu entsorgen.

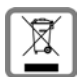

Wenn dieses Symbol eines durchgestrichenen Abfalleimers auf einem Produkt angebracht ist, unterliegt dieses Produkt der europäischen Richtlinie 2012/19/EU.

Die sachgemäße Entsorgung und getrennte Sammlung von Altgeräten dienen der Vorbeugung von potenziellen Umwelt- und Gesundheitsschäden. Sie sind eine Voraussetzung für die Wiederverwendung und das Recycling gebrauchter Elektro- und Elektronikgeräte.

Ausführlichere Informationen zur Entsorgung Ihrer Altgeräte erhalten Sie bei Ihrer Kommune oder Ihrem Müllentsorgungsdienst.

#### **CH**

#### **Hinweis zur Entsorgung**

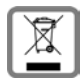

Dieses Produkt darf am Ende seiner Lebensdauer nicht über den normalen Haushaltabfall entsorgt werden, sondern muss einer Verkaufsstelle oder an einem Sammelpunkt für das Recycling von elektrischen und elektronischen Geräten abgegeben werden gemäss Verordnung über die Rückgabe, Rücknahme und Entsorgung elektrischer und elektronischer Geräte (VREG).

Die Werkstoffe sind gemäss ihrer Kennzeichnung wiederverwertbar. Mit der Wiederverwendung, der stofflichen Verwertung oder anderen Formen der Verwertung von Altgeräten leisten Sie eine wichtigen Beitrag zum Schutze der Umwelt.

### <span id="page-54-1"></span>**Pflege**

Wischen Sie das Gerät mit einem **feuchten** Tuch oder einem Antistatiktuch ab. Benutzen Sie keine Lösungsmittel und kein Mikrofasertuch.

Verwenden Sie **nie** ein trockenes Tuch: es besteht die Gefahr der statischen Aufladung.

In seltenen Fällen kann der Kontakt des Geräts mit chemischen Substanzen zu Veränderungen der Oberfläche führen. Aufgrund der Vielzahl am Markt verfügbarer Chemikalien konnten nicht alle Substanzen getestet werden.

Beeinträchtigungen von Hochglanzoberflächen können vorsichtig mit Display-Polituren von Mobiltelefonen beseitigt werden.

### <span id="page-54-0"></span>**Kontakt mit Flüssigkeit**

Falls das Gerät mit Flüssigkeit in Kontakt gekommen ist:

- **1 Sämtliche Kabel vom Gerät abziehen.**
- **2 Die Akkus entnehmen und das Akkufach offen lassen.**
- 3 Die Flüssigkeit aus dem Gerät abtropfen lassen.
- 4 Alle Teile trocken tupfen.
- 5 Das Gerät anschließend **mindestens 72 Stunden** mit geöffnetem Akkufach und mit der Tastatur nach unten (wenn vorhanden) an einem trockenen, warmen Ort lagern (**nicht:** Mikrowelle, Backofen o. Ä.).
- **6 Das Gerät erst in trockenem Zustand wieder einschalten.**

Nach vollständigem Austrocknen ist in den meisten Fällen die Inbetriebnahme wieder möglich.

### <span id="page-55-2"></span><span id="page-55-0"></span>**Technische Daten**

#### **Akkus**

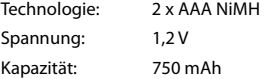

#### <span id="page-55-1"></span>**Betriebszeiten/Ladezeiten des Mobilteils**

Die Betriebszeit Ihres Gigaset ist von Akkukapazität, Alter der Akkus und Benutzerverhalten abhängig. (Alle Zeitangaben sind Maximalangaben.)

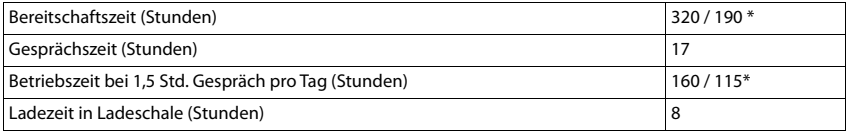

\* **Strahlungsfrei** aus-/eingeschaltet, ohne Display-Beleuchtung im Ruhezustand

#### **Leistungsaufnahme des Mobilteils in Ladeschale**

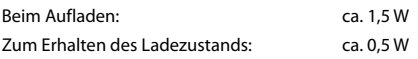

#### **Allgemeine technische Daten**

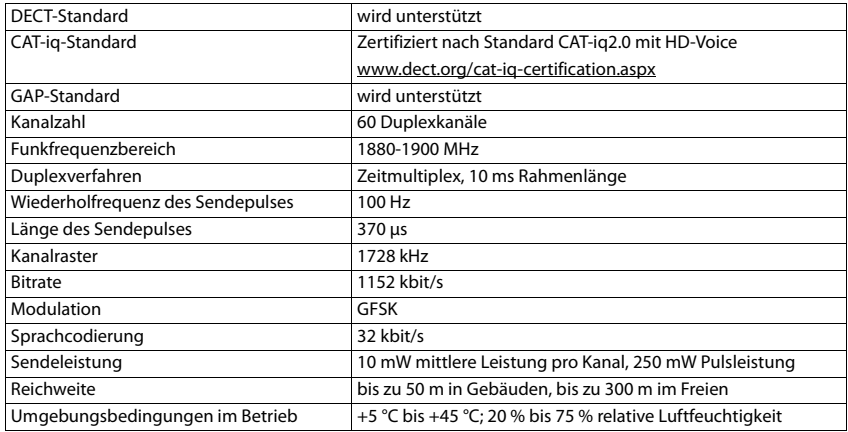

#### <span id="page-56-0"></span>**Steckernetzgerät**

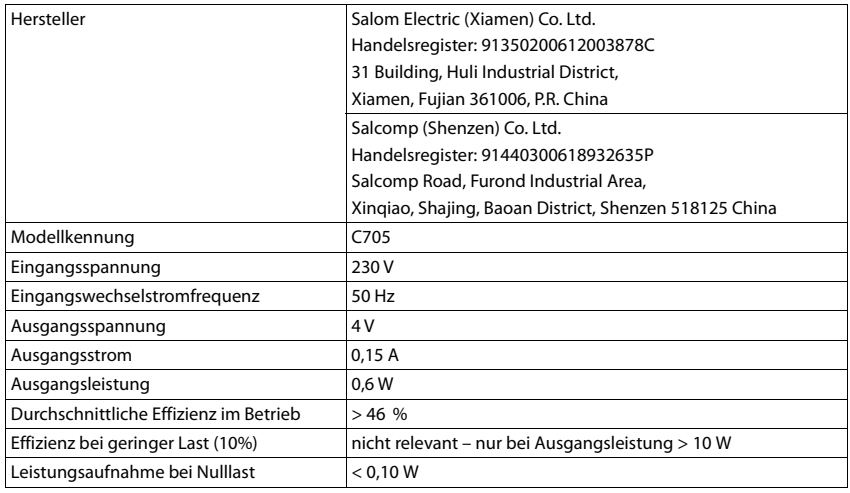

### <span id="page-56-1"></span>**Zeichensatztabellen**

Der im Mobilteil verwendete Zeichensatz ist abhängig von der eingestellten Sprache.

#### **Standardschrift**

Entsprechende Taste mehrmals drücken.

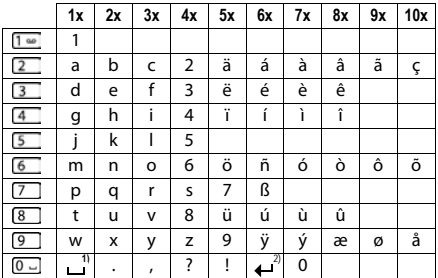

1) Leerzeichen

2) Zeilenschaltung

### <span id="page-57-1"></span><span id="page-57-0"></span>**Display-Symbole**

Folgende Symbole werden abhängig von den Einstellungen und vom Betriebszustand Ihres Telefons angezeigt.

#### <span id="page-57-5"></span>**Symbole der Statusleiste**

<span id="page-57-4"></span>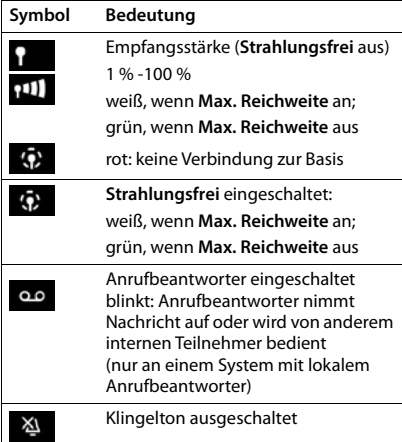

<span id="page-57-3"></span>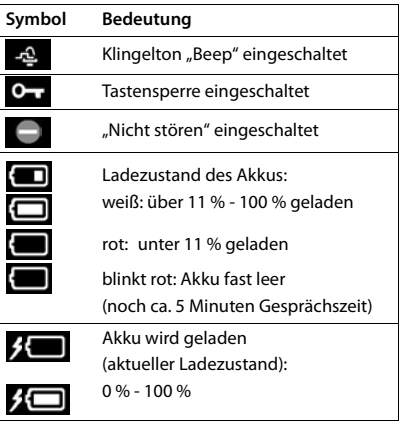

#### <span id="page-57-2"></span>**Symbole der Display-Tasten**

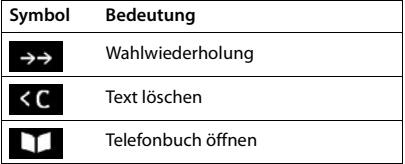

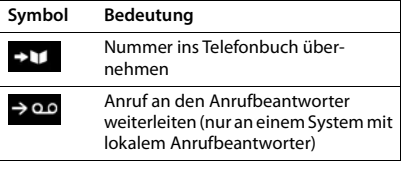

#### <span id="page-58-0"></span>**Display-Symbole beim Signalisieren von** . . .

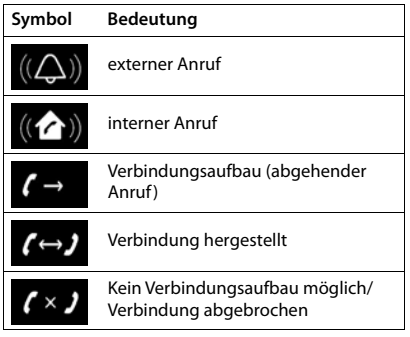

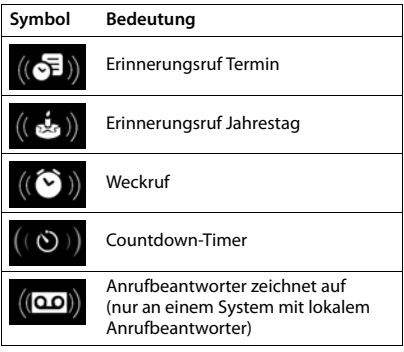

#### **Weitere Display-Symbole**

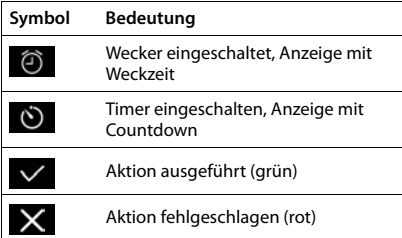

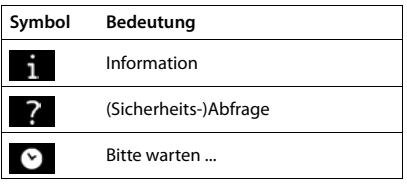

×

### <span id="page-59-0"></span>**Index**

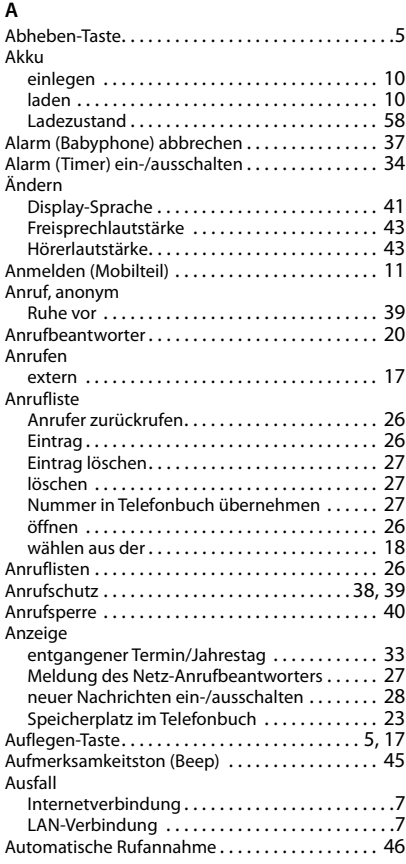

#### **B**

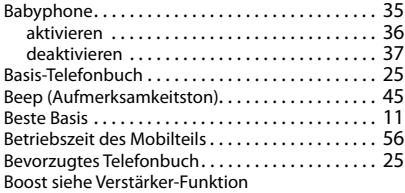

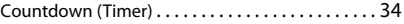

### **D**

**C**

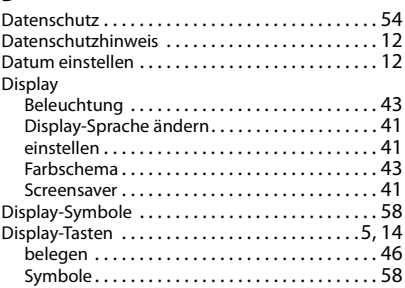

#### **E**

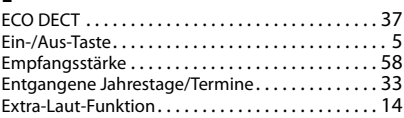

#### **F**

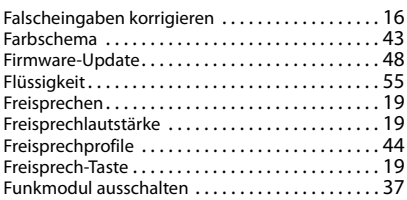

#### **G**

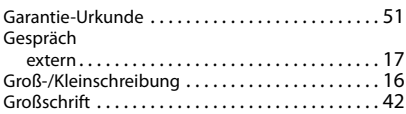

#### **H**

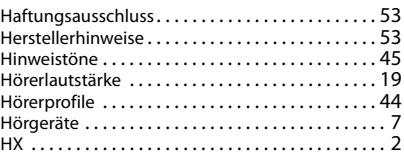

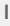

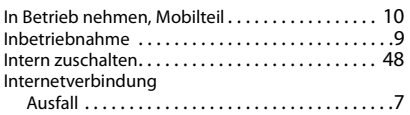

#### **J**

[Jahrestag s. Termin](#page-32-0)

#### **K**

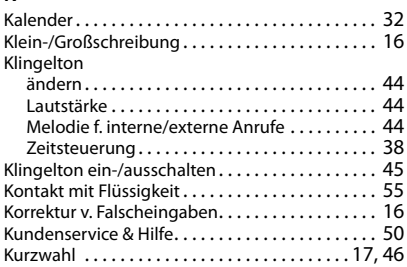

#### **L**

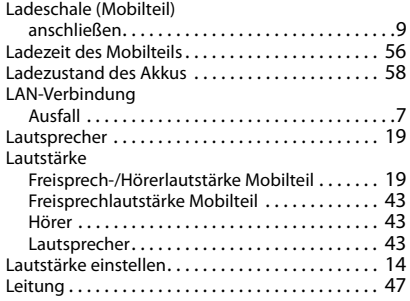

#### **M**

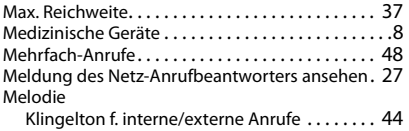

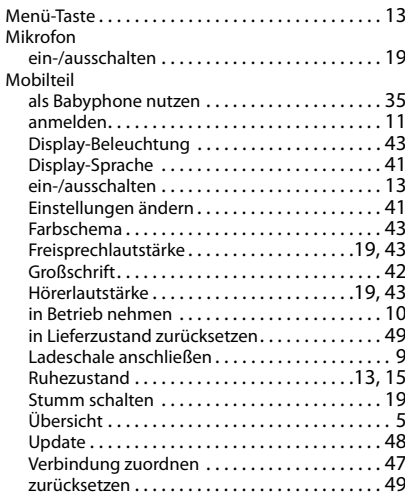

#### **N**

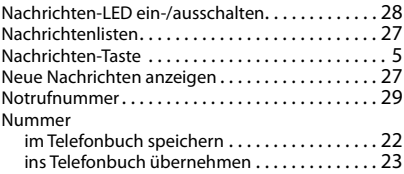

#### **P**

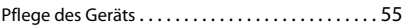

#### **R**

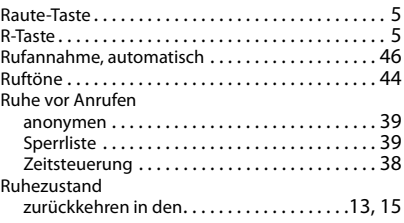

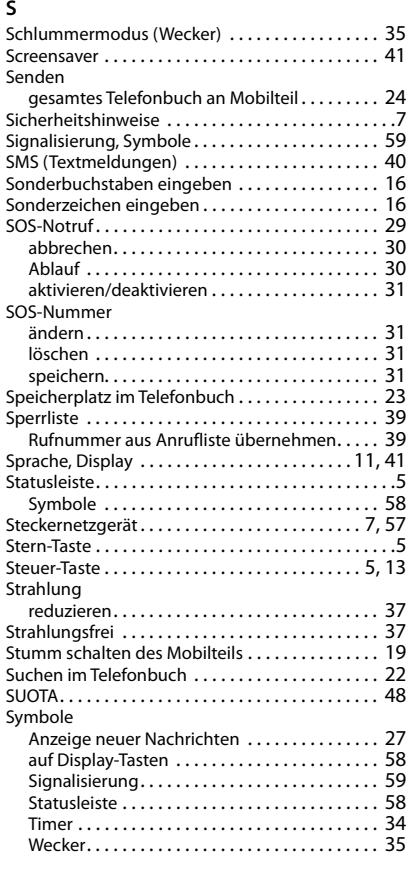

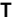

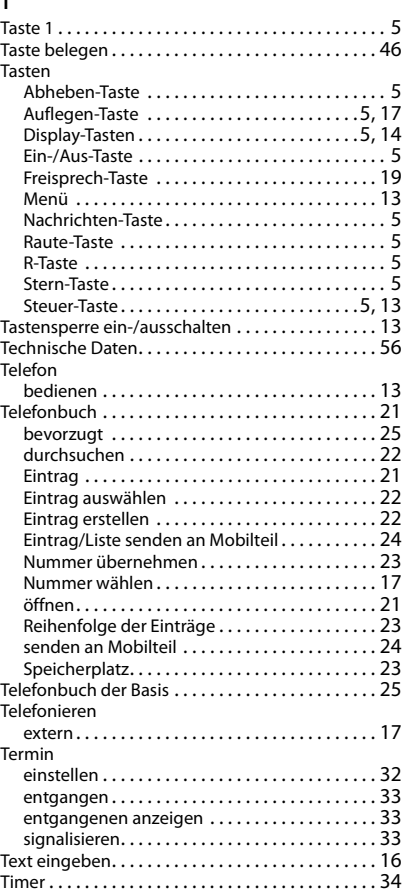

#### **U**

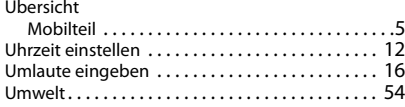

#### **V**

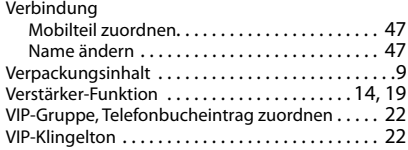

#### **W**

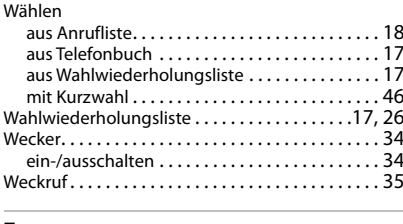

#### **Z**

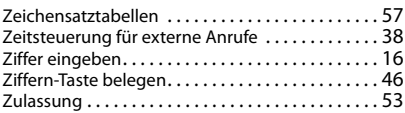

Alle Rechte vorbehalten. Änderungen vorbehalten.

Issued by Gigaset Communications GmbH Frankenstr. 2a, D-46395 Bocholt

© Gigaset Communications GmbH 2021

Subject to availability. All rights reserved. Rights of modification reserved. [www.gigaset.com](https://www.gigaset.com)